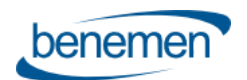

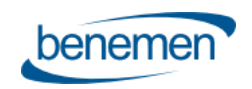

# BENEVOICE FOR SALESFORCE

# Käyttötapaukset ja Toiminnallisuudet

Versio 1.44

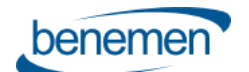

# **Contents**

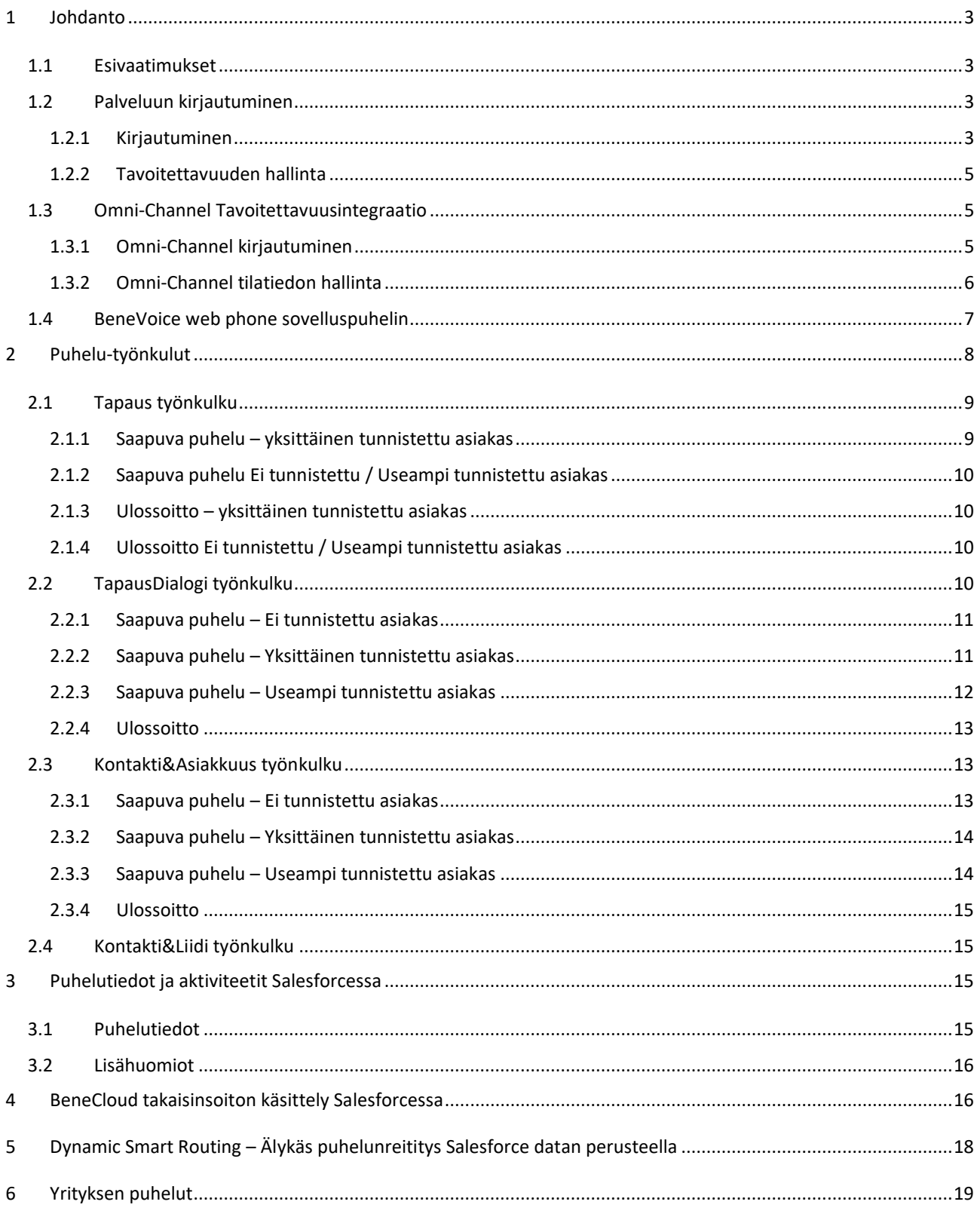

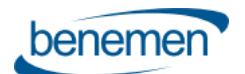

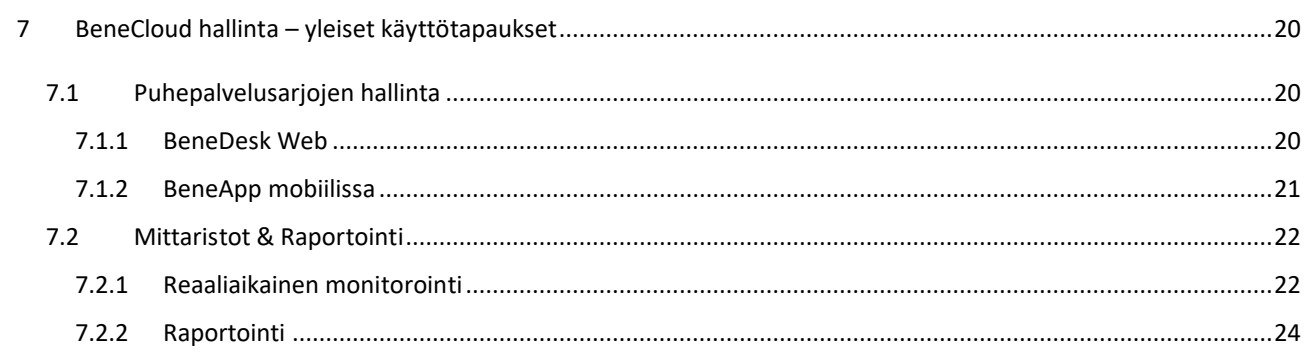

# <span id="page-2-0"></span>**1 Johdanto**

Dokumentin tarkoitus on kuvata BeneVoice for Salesforce liitynnän toiminnallisuudet ja käyttötapaukset.

Työasemalla tehtävien puhelujen ja käyttötapausten osalta, dokumentti kuvaa BeneVoice web phone selainpohjaisen sovelluspuhelimen hyödyntämisen.

Jos käytössä on Benedesk for Windows ohjelmistopuhelin, niin kirjautuminen ja puhelimen käyttö poikkeaa tässä dokumentissa kuvatusta.

# <span id="page-2-1"></span>1.1 Esivaatimukset

- Asiakkaan Salesforce ympäristö ja halutut Lightning applikaatiot on aktivoitu BeneVoice for Salesforce liityntään.
- Käyttäjä on aktivoitu BeneCloud ja Salesforce konfiguraatiossa BeneVoice for Salesforce liityntään
- Käyttäjän BeneCloud käyttäjärooli tulee sisältää BeneVoice web phone selainpohjaisen sovelluspuhelimen käytön, jos halutaan hyödyntää työasemalla tehtäviä puhelu-käyttötapauksia
- BeneVoice web phone Salesforce-käyttöliittymässä vaatii palvelun käytön Chrome-selaimella

# <span id="page-2-2"></span>1.2 Palveluun kirjautuminen

### <span id="page-2-3"></span>1.2.1 Kirjautuminen

- 1) Käyttäjä kirjautuu normaaliin tapaan salesforce.com selainkäyttöliittymään
- 2) Käyttäjä avaa halutun Salesforce näkymän (Lightning-applikaation), johon myös BeneVoice for Salesforce liityntä on aktivoitu. Tyypillisesti myynti- / palvelukonsoli.
- 3) Salesforce näkymän alapalkissa on BeneVoice webpuhelin käyttöliittymä. Suositus on, että admin on asettanut BeneVoice webpuhelimen automaattisen aktivoinnin ja kirjautumisen. (Jos admin ei ole aktivoinut automaattista aktivointia, niin käyttäjän tulee aukaista BeneVoice puhelinnäkymä, jolloin kirjautuminen sovelluspuhelimeen tapahtuu automaattisesti.)
- 4) Puhelin-käyttöliittymässä käyttäjä voi puheluiden hallinnan lisäksi muokata tilatietoaan puhekanavassa ja näytettävää puhelinnumeroa ulossoitossa. Huom: Jos käyttäjällä on Salesforce Omni-channel ja tavoitettavuusintegraatio käytössä, niin tilatietoa hallinnoidaan Omni-channel käyttöliittymän kautta. Kats[o 1.3 Omni-Channel Tavoitettavuusintegraatio.](#page-4-1)

#### Tärkeitä huomioita:

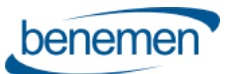

- Käyttäjä hyödyntää yhtä Salesforce konsolinäkymää, jossa uudet tietueet, jne. aukaistaan yhden ja saman konsolinäkymän sisällä. Käyttäjä voi toki hyödyntää muita Salesforce applikaatioita ja näkymiä useissa eri selaintabeissa/-ikkunoissa, mutta sovelluspuhelin ja omni-channel tulee olla aktiivisena vain yhdessä konsolinäkymässä.
- Selainpohjainen sovelluspuhelin, kuin myös Salesforce Omni-Channel, vaatii uudelleenkirjautumisen, jos koko selainnäkymä päivitetään ja/tai kyseinen Salesforce konsolinäkymä suljetaan ja avataan uudelleen. Huom: tässä yhteydessä myös meneillään oleva puhelu katkeaa. Hyödynnä Salesforce konsolinäkymän sisäisiä päivityspainikkeita tarvittaessa näkymän päivittämiseen, jolloin sovelluspuhelin ja omni-channel pysyy kirjautuneena.
- Jos käyttäjä päivittää koko selainnäkymän tai sulkee ja uudelleen avaa kyseinen Lightning-applikaation, niin sovelluspuhelimeen tulee kirjautua uudelleen aukaisemalla se.

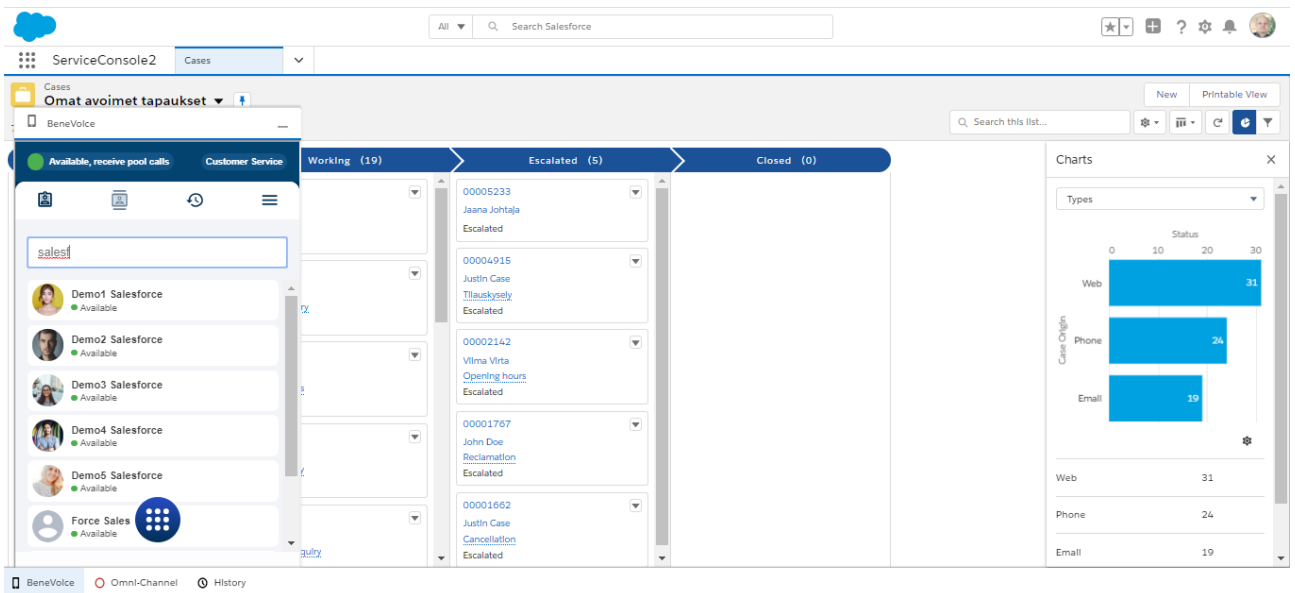

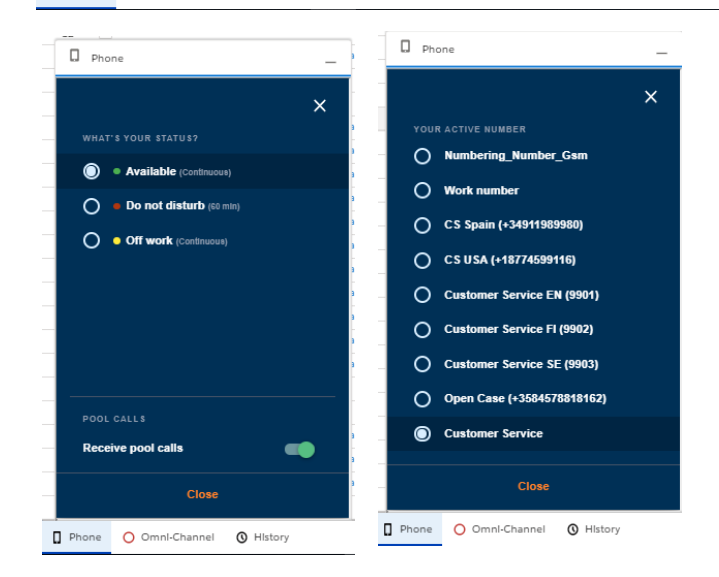

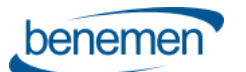

# <span id="page-4-0"></span>1.2.2 Tavoitettavuuden hallinta

Tyypillisesti BeneCloud puhepalvelussa luodaan asiakaskohtaisia tavoitettavuustilatietoja, mutta ne seuraavat aina seuraavia tilatietotyyppejä ja niiden määrityksiä. Tilatietojen lisäksi käyttäjä voi erikseen sovelluspuhelimessa määritellä ottaako hän vastaan palvelusarjapuheluita vai ei.

- Offwork -> Käyttäjä on OffWork 'ei töissä' tilassa puhepalvelussa
	- o Käyttäjä ei tällöin vastaanota palvelusarjapuheluita
	- o Käyttäjä voi soittaa puheluita
	- o Käyttäjä voi vastaanottaa suoria puheluita (riippuen käyttäjän BeneDesk puhelunsiirtoasetuksista)
- Available -> Käyttäjä on Available 'tavoitettavissa' tilassa puhepalvelussa
	- o Käyttäjälle voidaan tarjota palvelusarjapuheluita olettaen, että käyttäjä on aktiivisena halutuissa palvelusarjoissa BeneDesk asetuksissa
	- o Käyttäjä voi soittaa puheluita ja vastaanottaa suoria puheluita
- DND -> Käyttäjä on Do not disturb 'älä häiritse' tilassa puhepalvelussa
	- o Käyttäjä ei vastaanota palvelusarjapuheluita eikä myöskään suoria puheluita
	- o Käyttäjä voi soittaa puheluita.
- Busy -> Käyttäjä on Busy 'varattu' tilassa puhepalvelussa
	- o Käyttäjälle voidaan tarjota palvelusarjapuheluita olettaen, että käyttäjä on aktiivisena halutuissa palvelusarjoissa BeneDesk asetuksissa
	- o Käyttäjä voi soittaa puheluita ja vastaanottaa suoria puheluita

# <span id="page-4-1"></span>1.3 Omni-Channel Tavoitettavuusintegraatio

Tämä kappale koskee vain käyttäjiä, joilla on käytössä Salesforce Omni-Channel ja tavoitettavuusintegraatio BeneCloud puhepalvelun kanssa. Tällöin käyttäjä ohjaa tavoitettavuustilaansa Salesforce Omni-channel käyttöliitymän kautta keskitetysti kaikkia palvelukanavassa, mukaan lukien Benemen puhekanava. Toimiakseen käyttöliittymä toki sisältää sovelluspuhelimen ja sen käytön normaaliin tapaan, mutta tilatietoa hallinnoidaan keskitetysti Omni-Channel näkymän kautta.

Käyttäjä ohjaa tavoitettavuustilaansa Salesforce Omni-channel käyttöliitymän kautta keskitetysti kaikkia palvelukanavassa, mukaan lukien Benemen puhekanava.

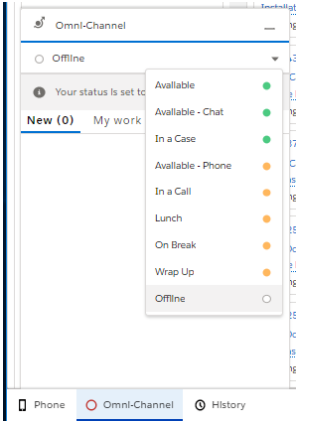

# <span id="page-4-2"></span>1.3.1 Omni-Channel kirjautuminen

• Ylläpitäjä hallinnoi Salesforce konfiguraation kautta käytettävissä olevia tilatietoja ja niiden asetuksia.

- Kun käyttäjä muuttaa tilatietonsa Offline statuksesta mihin tahansa muuhun tilatietoon, niin käyttäjä samalla aktivoidaan hänelle määritettyihin puhepalvelusarjoihin. Lisäksi tilatieto määrittää Offwork tai Available tilatietotyypin puhekanavassa, joka määrittää onko käyttäjä valmis ottamaan puheluita vai ei.
- Kun käyttäjä muuttaa tilatietonsa mistä tahansa statuksesta Offline statukseen, niin käyttäjä samalla poistuu vastaanottamasta palvelusarjapuheluita ja hän menee Offwork tilaan puhekanavassa.

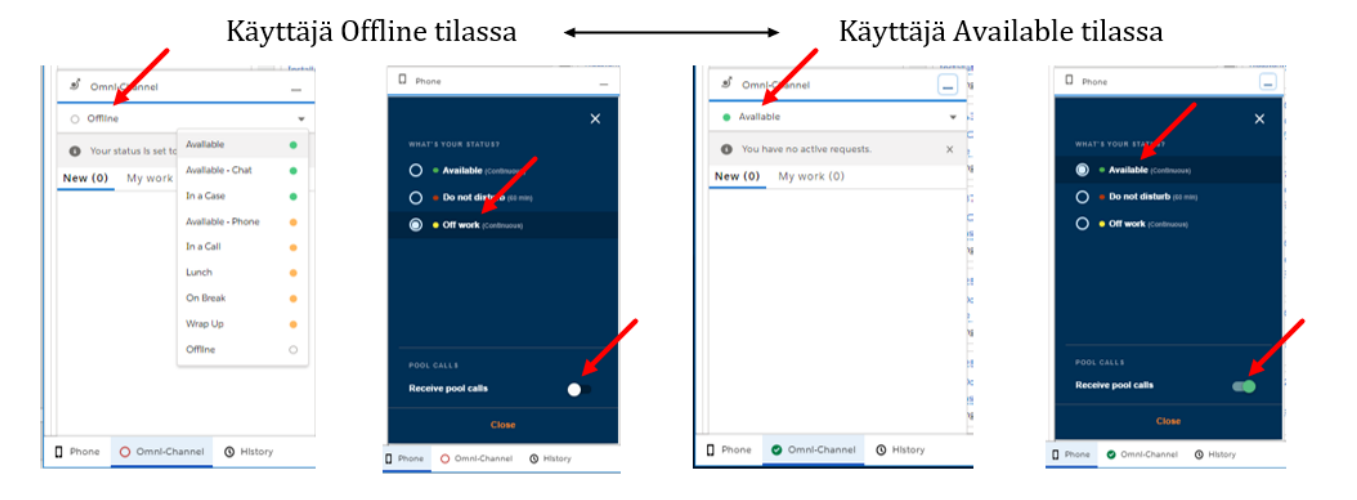

- Offline tilaan siirtyminen toimii yllä kerrotun mukaisesti, kun käyttäjä laittaa itsensä Offline tilaan Omni-Channel näkymän kautta
- Jos käyttäjä menee Offline tilaan Omni-Channelissa jollain muulla tavoin, niin hänen tilansa puhekanavassa ei muutu eikä käyttäjä poistu puhepalvelusarjoista. Esimerkiksi; sulkee Salesforce näkymän / selaimen laittamatta itsensä ensin Offline tilaan, menettää verkkoyhteyden, jne.
- Tällaisessa tilanteessa käyttäjä voi hallinnoida tilaansa puhekanavassa BeneCloud käyttöliittymien kautta; Sovelluspuhelin, BeneApp mobiilissa, BeneDesk Web

# <span id="page-5-0"></span>1.3.2 Omni-Channel tilatiedon hallinta

Palveluun kirjautumisen lisäksi Omni-Channel tavoitettavuusintegraatiossa käyttäjä voi kokonaisvaltaisesti ja keskitetysti hallinnoida tilatietoaan Omni-channel käyttöliittymän kautta.

- Kun käyttäjä on kirjautunut Salesforce Omni-Channel:iin, hallinnoi hän tilatietoaan sen kautta.
- Käytettävissä olevat tilatiedot on taustalla määritetty ylläpitäjän toimesta ja haluttu tilatieto päivitetään automaattisesti myös BeneCloud puhekanavassa
- Esimerkkejä:

benemen

- o Jos käyttäjä laittaa itsensä 'Lounas' ei töissä tilaan Omni-Channelissa, se päivittyy myös automaattisesti BeneCloud puhekanavaan.
- o Käyttäjä valitsee 'Tavoitettavissa Chat' tilatiedon, jolloin käyttäjän halutaan vastaanottaa yhteydenottoja vain Chat-kanavassa. Tällöin haluttu ei töissä tila välitetään automaattisesti puhekanavaan eikä käyttäjälle tarjota palvelupuheluita.
- o Vastaavasti käyttäjällä voi olla valittavana tilatieto, joka asettaa hänet aktiiviseksi vain puhekanavassa esim. 'Tavoitettavissa – Puhe'. Tällöin käyttäjä on ei saatavilla tilassa digitaalisissa kanavissa, mutta tavoitettavissa puhekanavassa.
- Puhelunaikainen ja -jälkeinen tilatietohallinta on automatisoitu

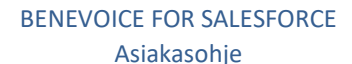

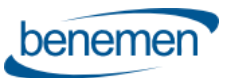

- o Välittömästi kun käyttäjälle tarjotaan puhelua, tai hän soittaa puhelun, hänen tilatietonsa muuttuu 'In a Call' ei töissä tilaan. Tällöin käyttäjälle ei tarjota uusia työtehtäviä mistään palvelukanavasta.
- o Jos puheluun on vastattu, niin tilatieto pysyy 'In a Call' tilassa kunnes puhelu päätetään. Vastatun puhelun päättyessä käyttäjä menee 'Wrap up' jälkityötilaan halutuksi ajaksi, jos ylläpitäjä on tällaisen määritellyn. 'Wrap Up' aikana käyttäjä säilyy ei töissä tilassa. Kun määritetty aika päättyy, niin käyttäjä palaa automaattisesti puhelua edeltäneeseen tilaan. Käyttäjä voi myös 'Wrap up' tilan aikana muuttaa itsensä manuaalisesti saataville tai muuhun haluttuun tilatietoon.
- o Jos puheluun ei vastata, niin 'Wrap Up' tilaa ei käytetä vaan käyttäjä palautuu puheluyritystä edeltäneeseen tilaan.
- Integraatio mahdollistaa myös automatisoidun 'In a Case' tilatiedon hyödyntämisen, jolla voidaan priorisoida digitaalisia palvelukanavia. Ylläpitäjä voi määrittää käyttäjälle tietyn Salesforce Omni-Channel työkuormaarvon, jonka ylittyessä käyttäjä menee automaattisesti tähän tilatietoon. 'In a Case' tilatieto määrittää käyttäjän automaattisesti ei töissä tilaan puhekanavassa, mutta käyttäjän voi olla mahdollista vastaanottaa lisää yhteydenottoja digitaalisissa palvelukanavissa.
- Alla esimerkki ylläpitäjän tekemistä tilatietomäärityksistä. Omni tilatiedot ovat natiiveja Salesforce tilatietoja, jotka liitetään haluttuun BeneCloud tilatietotyyppiin.

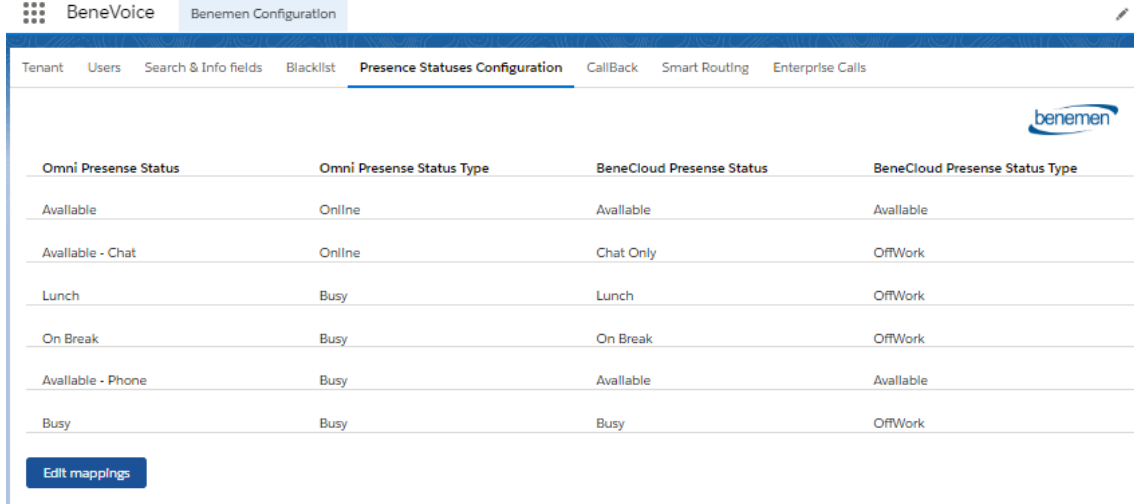

# <span id="page-6-0"></span>1.4 BeneVoice web phone sovelluspuhelin

Selainpohjainen sovelluspuhelin on käytettävissä Salesforce käyttöliittymässä Chrome selaimella.

Yleiset toiminnallisuudet:

- BeneVoice web phone on WebRTC-tekniikkaan perustuva selainpohjainen sovelluspuhelin.
- Puheluiden aloittaminen sovelluspuhelimen hakemiston, numeropadin tai puheluhistorian kautta
- Puheluiden aloittaminen Salesforce käyttöliittymästä (click-to-dial)
- Puheluihin vastaaminen, sulkeminen ja hylkäys
- Näytettävän numeron valinta ulos soitettaessa
- Mikrofonin mykistys / mykistyksen poisto
- Puhelun pito / pidon poisto
- Puheluiden siirto (suora siirto, välipuhelu, siirto välipuheluun)
- DTMF-syöttö numeronäppäimillä

# BENEVOICE FOR SALESFORCE

Asiakasohje

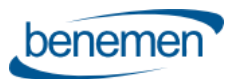

- Soittajan tunnistus sovelluspuhelimen hakemistosta ja puhepalvelusarjan nimen näyttö saapuvissa puheluissa
- Käyttäjän tilatiedon näyttö ja tilatiedon muuttaminen
- Palvelusarjapuheluiden vastaanoton kytkeminen päälle ja pois
- Käyttäjälle aktivoitujen puhepalvelusarjojen tilannetiedot ja palvelusarjaan liittyminen
- Puheluhistoria (suorat puhelut & palvelupuhelut)
- Mahdollinen muu käyttäjäasetusten hallinta BeneDesk selainkäyttöliittymän tai BeneApp mobiiliappin kautta

Sovelluspuhelimen tarkempi loppukäyttäjäohjeistus erillisessä *BeneVoice for Browser käyttöohjeessa*.

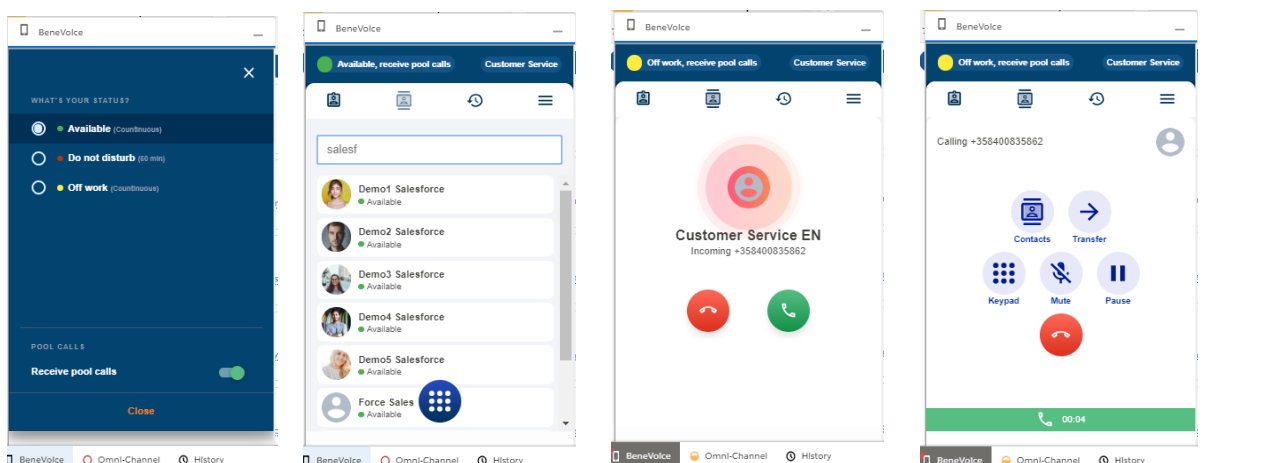

# <span id="page-7-0"></span>**2 Puhelu-työnkulut**

Valittavissa on 4 erilaista puhelutyönkulkua, jotka määrittävät mitä käyttäjän työpöydällä tapahtuu puhelun saapuessa ja puhelua tehtäessä. Puhelutyönkulku määritetään käyttäjäkohtaisesti.

- **Tapaus:** Saapuvista ja soitetuista puheluista luodaan aina vastauksen tapahtuessa uusi tapaus. Huom: Tapauksen ponnautus vaatii konsoli-navigointityypin Lightning-applikaation.
- **TapausDialogi:** Suositeltu työnkulku tapausten käsittelyyn. Tarjoaa älykkään asiakkaan tunnistuksen niin saapuvissa kuin click-to-dial soitetuissa puheluissa. Työnkulku sisältää ohjatun tapauksen luonnin / olemassa olevan käsittelyn, sekä automatisoidun puheluaktiviteetin luonnin ja liitoksen. Huom: Tapauksen ponnautus vaatii konsoli-navigointityypin Lightning-applikaation.
- **Kontakti&Asiakkuus:** Tarjoaa älykkään asiakkaan tunnistuksen niin saapuvissa kuin click-to-dial soitetuissa puheluissa. Tunnistuksen yhteydessä aukaistaan kyseinen asiakas 360-näkymä Salesforcesa. Ohjattu haku / luonti tunnistamattomille asiakkaille. Työnkulku sisältää automatisoidun puheluaktiviteetin luonnin ja liitoksen.
- **Kontakti&Liidi:** Kuten edellä, mutta tunnistaa myös liidit ja mahdollistaa ohjatun liidin luonnin.

Seuraavat alikappaleet sisältävät tarkemmat kuvaukset eri puhelu-työnkuluista.

Puhelu-työnkulut ja lisäasetukset ovat helposti määriteltävissä BeneVoice Lightning applikaation kautta. Asetukset määritetään tyypillisesti Salesforce- / Puhelupalvelu-ylläpitäjien toimesta.

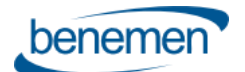

# <span id="page-8-0"></span>2.1 Tapaus työnkulku

#### <span id="page-8-1"></span>2.1.1 Saapuva puhelu – yksittäinen tunnistettu asiakas

- 1. Saapuva puhelu hälyttää Sovelluspuhelimassa. Taustalla tunnistetun asiakkaan 360 näkymä avautuu.
	- a. Sovelluspuhelinnäkymä aukeaa automaattisesti ja mahdollinen puhelupalvelusarjan nimi on näkyvissä
	- b. Käyttäjä vastaa / hylkää puhelun
- 2. Kun käyttäjä vastaa puheluun, niin uusi Tapaus luodaan automaattisesti. Jos käyttäjä hylkää puhelun, niin tapausta ei luoda.

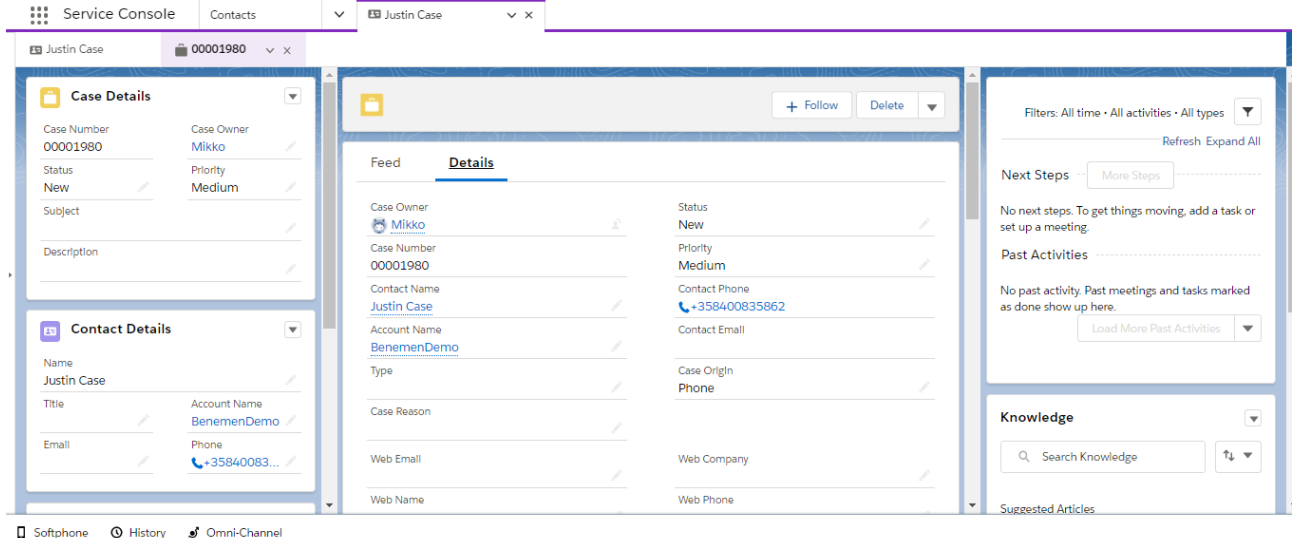

- 3. Puhelun päättyessä, puheluaktiviteetti luodaan automaattisesti taustalla sisältäen perustiedot puhelusta. Aktiviteetti automaattisesti liitetään käsiteltyyn tapaukseen. Huom: Käyttäjäkonfiguraatio sisältää monipuoliset optiot puheluaktiviteetin luontiin ja mahdolliseen ponnautukseen eri puhelutilanteissa.
- 4. Laajat puhelutiedot (jonostuaika puhepalvelusarjassa ja linkki mahdolliseen puhelutallenteeseen) lisätään ja tallennetaan puheluaktiviteettiin 10 – 300 sekunnin kuluessa ylläpitäjän tekemien määritysten mukaisesti.

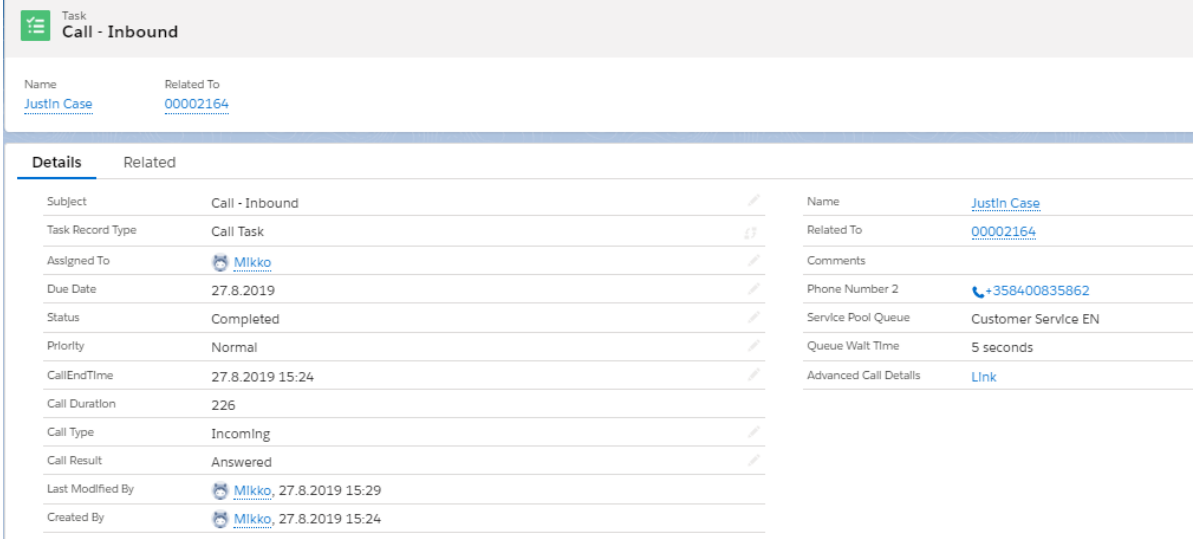

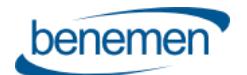

## <span id="page-9-0"></span>2.1.2 Saapuva puhelu Ei tunnistettu / Useampi tunnistettu asiakas

- 1. Puhelun hälyttäessä ei tehdä mitään.
- 2. Käyttäjä vastatessa puheluun, uusi tapaus luodaan automaattisesti, mutta ilman asiakastunnistusta. Mahdollinen asiakkaan tunnistus / luonti tehdään puhelun aikana asiakkaan oman prosessin mukaisesti. Jos käyttäjä hylkää puhelun, niin tapausta ei luoda.
- 3. Muutoin skenaario, puheluaktiviteetin luonti jne. toimii kuten edellisissä skenaarioissa.

### <span id="page-9-1"></span>2.1.3 Ulossoitto – yksittäinen tunnistettu asiakas

- 1. Click-to-dial Salesforcesta. Puhelu hälyttää välittömästi. Myös visuaalinen notifikaatio sovelluspuhelimen ikonissa.
- 2. Asiakas 360 näkymä aukeaa, jos click-to-dial tehtiin jostain muusta näkymästä Vastaanottaja vastaa / hylkää puhelun -> Tämän jälkeen työkulku toimii kuten saapuvassa puhelussa yllä.

### <span id="page-9-2"></span>2.1.4 Ulossoitto Ei tunnistettu / Useampi tunnistettu asiakas

1. Kuten yllä, mutta asiakas 360 näkymää ei aukaista ja mahdollinen tapaus luodaan ilman asiakkaan tunnistusta.

# <span id="page-9-3"></span>2.2 TapausDialogi työnkulku

Saapuvan puhelun tullessa sovelluspuhelin aukeaa automaattisesti mahdollistaen puheluun vastaamisen/hylkäämisen. Lisäksi sovelluspuhelin kertoo mahdollisen palvelusarjan, jonka kautta puhelu saapuu. Puhelunhallinta tapahtuu sovelluspuhelimen kautta.

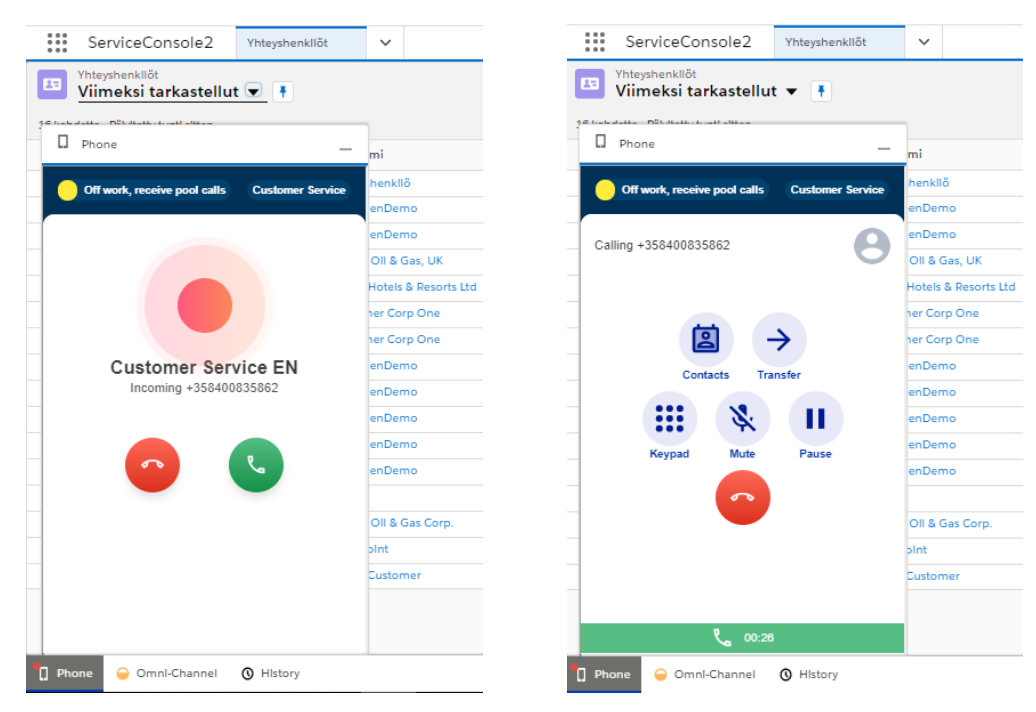

Suositeltu toimintamalli on, että puheluaktiviteetit luodaan taustalla automaattisesti ja ne myös automaattisesti liitetään tunnistettuun asiakkaaseen ja käsiteltyyn tapaukseen ilman, että niitä tarvitsee ponnauttaa näkyville tai käyttäjän tulisi tehdä mitään toimenpiteitä. Lisäksi ylläpitäjäasetukset sisältää monipuoliset optiot puheluaktiviteetin luontiin ja mahdolliseen ponnautukseen eri puhelutilanteissa.

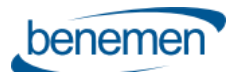

Asiakkaan ja tapauksen tunnistus / luonti tapahtuu ohjatun työnkulun kautta ja nämä käyttötapaukset käsitellään tarkemmin seuraavissa alikappaleissa.

## <span id="page-10-0"></span>2.2.1 Saapuva puhelu – Ei tunnistettu asiakas

Puhelu hälyttää sovelluspuhelimessa ja samalla ponnautetaan ohjattu nakymä asiakkaan ja tapauksen tunnistamiseen / luontiin.

Ponnautettu näkymä sisältää seuraavat tiedot ja toiminnot:

- Soittajan puhelinnumero ja puhepalvelusarjan nimi / suora puhelu
- Optio etsiä asiakasta. Oletuksena Kontakti / Asiakkuus nimellä, mutta ylläpitäjä voi mahdollistaa myös muita hakukriteerejä.
	- o Oletuksena tuloksissa näkyy Kontakti / Asiakkuus nimi. Ylläpitäjä voi mahdollistaa myös muita näytettäviä tietoja.
	- o Asiakastiedon löytyessä, voidaan "Update phone" valinnalla päivittää puhelinnumero asiakastietoihin ja hyväksyä eteneminen "Choose" painikkeella.
	- o "Choose" painike aukaisee uuden näkymän jossa käsitellään tapauksen valinta / luonti. Katso [Yksittäinen tunnistettu asiakas](#page-10-1) työnkulku
- "New Case" painike uuden tapauksen luomiseen ilman soittajan tunnistusta puhelun alussa
- Close (X) painikkeet mahdollistavat työnkulun sulkemisen ilman mitään jatkotoimenpiteitä.

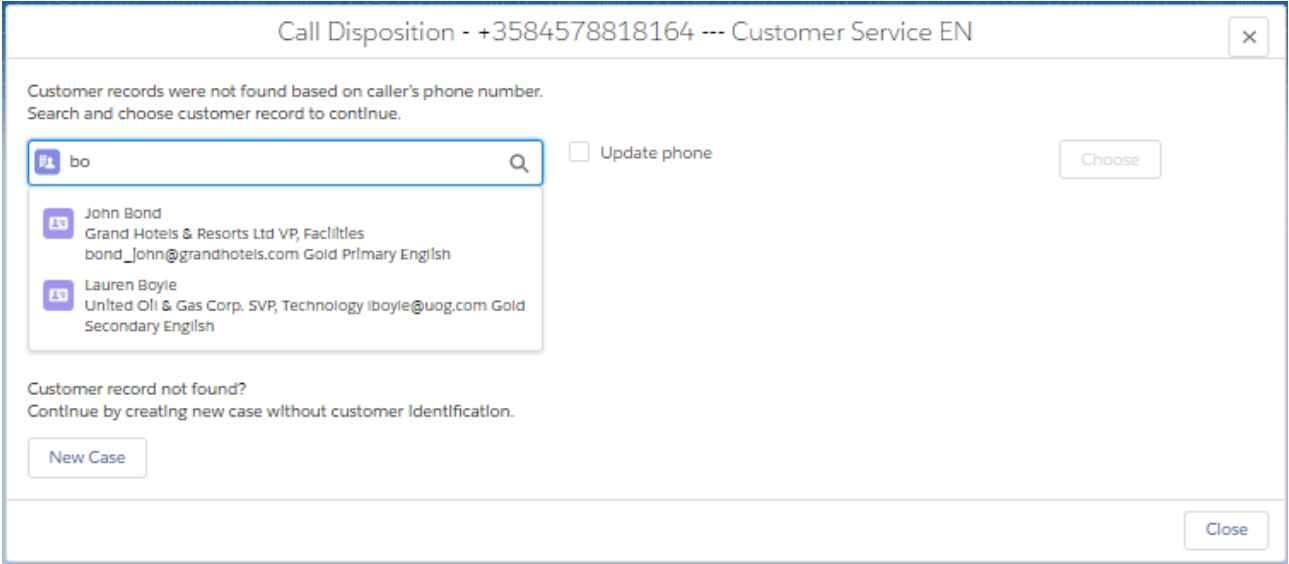

### <span id="page-10-1"></span>2.2.2 Saapuva puhelu – Yksittäinen tunnistettu asiakas

Puhelu hälyttää sovelluspuhelimessa ja samalla ponnautetaan ohjattu nakymä tunnistetun asiakkaan tietoihin ja tapauksen valintaan / luontiin.

Ponnautettu näkymä sisältää seuraavat tiedot ja toiminnot:

- Asiakkaan tiedot; Kontakti ja Asiakkuus nimi + ylläpitäjän lisäämät tietueet
- Puhelupalvelusarjan nimi / suora puhelu
- Ydintiedot 5 viimeksi päivitettyä asiakkaan tapausta + ylläpitäjän lisäämät tietueet
- Optio etsiä mitä tahansa muuta asiakkaan tapausta. Oletuksena haku tapauksen numerolla, mutta ylläpitäjä voi määrittää lisähakukriteerin esim. Otsikkoteksti jne.

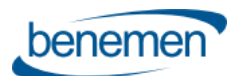

# BENEVOICE FOR SALESFORCE

Asiakasohje

- "New Case" painike uuden tapauksen luomiseen tunnistetulle asiakkaalle
- "New Case Not identified" painike uuden tapauksen luomiseen ilman liitosta tunnistettuun soittajaan
- Close (X) painikkeet mahdollistavat työnkulun sulkemisen ilman mitään jatkotoimenpiteitä.

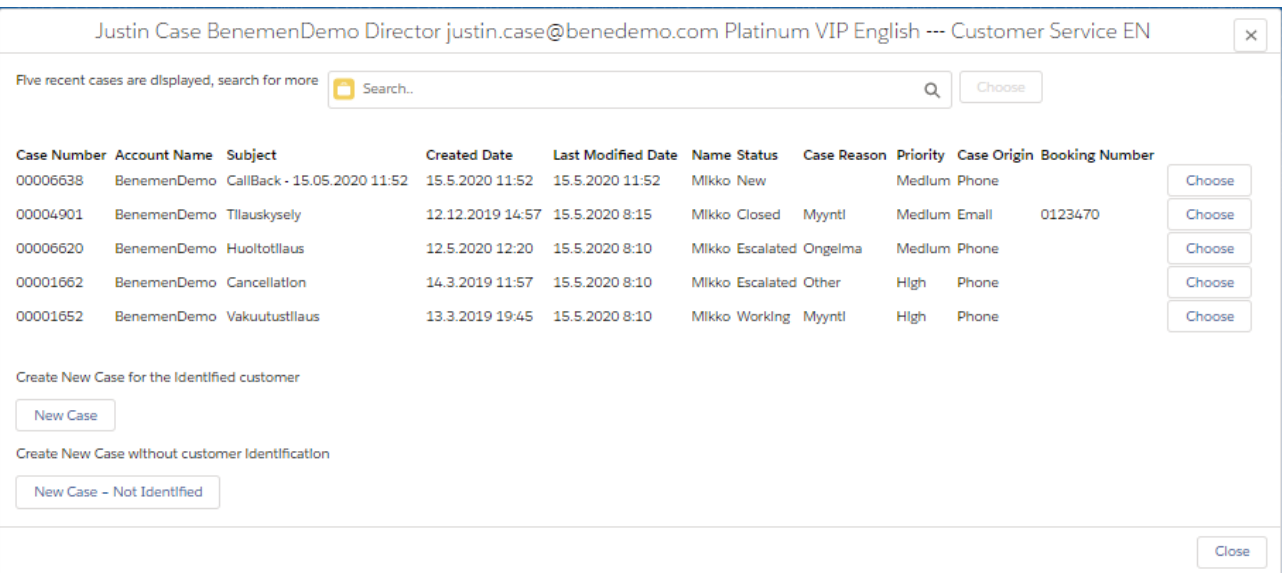

## <span id="page-11-0"></span>2.2.3 Saapuva puhelu – Useampi tunnistettu asiakas

Puhelu hälyttää sovelluspuhelimessa ja samalla ponnautetaan ohjattu nakymä, jossa listataan tunnistetut asiakkaat.

Ponnautettu näkymä sisältää seuraavat tiedot ja toiminnot:

- Asiakkaan puhelinnumero ja puhepalvelusarjan nimi / suora puhelu
- Listaa tiedot tunnistetuista asiakkaista (Kontaktit & Asiakkuudet, max. 10 molempia). Oletustiedot ovat Objektin tyyppi, Nimi, Asiakkuuden nimi + ylläpitäjän lisäämät tietueet
- Haluttu asiakas valitaan "Choose" painikkeella ja siirrytään [Yksittäinen tunnistettu asiakas](#page-10-1) näkymään.
- Optio etsiä muuta asiakasta. Tämä toimii kuten [Ei tunnistettu asiakas](#page-10-0) työnkulussa.
- "New Case" painike uuden tapauksen luomiseen ilman soittajan tunnistusta puhelun alussa
- Close (X) painikkeet mahdollistavat työnkulun sulkemisen ilman mitään jatkotoimenpiteitä.

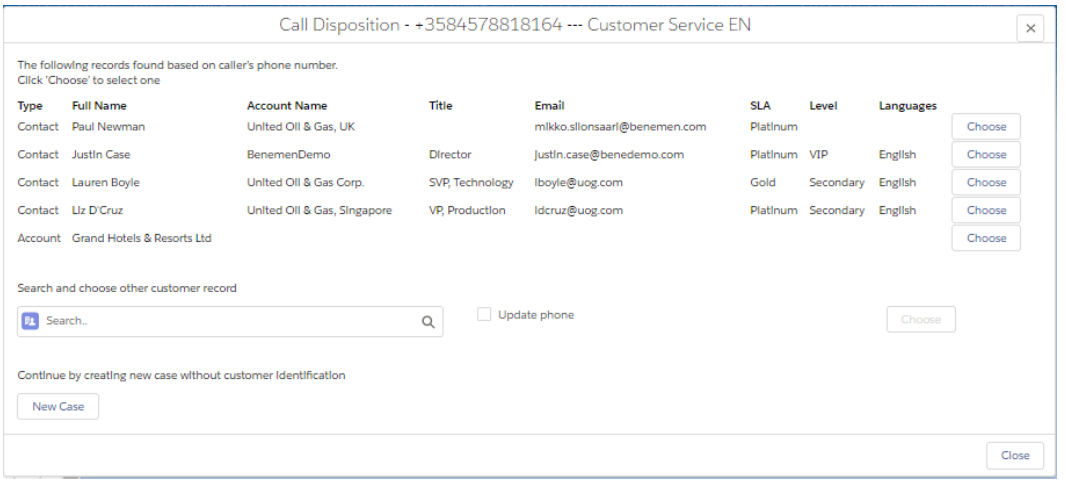

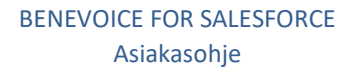

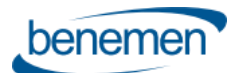

## <span id="page-12-0"></span>2.2.4 Ulossoitto

Ulossoitto ei sisällä mitään erityistä tapauksen luontia / ponnautusta. Ajatuksena on, että click-to-dial ulossoitto tehdään halutusta Salesforce näkymästä. Esim. Olemassa oleva avoin tapaus johon liittyen asiakkaalle soitetaan.

Puheluaktiviteetit luodaan tässäkin automaattisesti käyttäjälle määritettyjen asetusten mukaisesti.

Click-to-dial ulossoittoon liittyen käyttäjäasetukset mahdollistavat myös älykkään kontaktin ja objektin liittämisen automaattisesti luotuun puheluaktiviteettiin. Esim. Tunnistetaan kontakti suoraan objektista, jonka sisältä click-to-dial tehdään ja jos click-to-dial tehdään esim. Tapauksen sisältä, niin se liitetään automaattisesti luotuun puheluaktiviteettiin.

# <span id="page-12-1"></span>2.3 Kontakti&Asiakkuus työnkulku

Saapuvan puhelun tullessa sovelluspuhelin aukeaa automaattisesti mahdollistaen puheluun vastaamisen/hylkäämisen. Lisäksi sovelluspuhelin kertoo mahdollisen palvelusarjan, jonka kautta puhelu saapuu. Puhelunhallinta tapahtuu sovelluspuhelimen kautta.

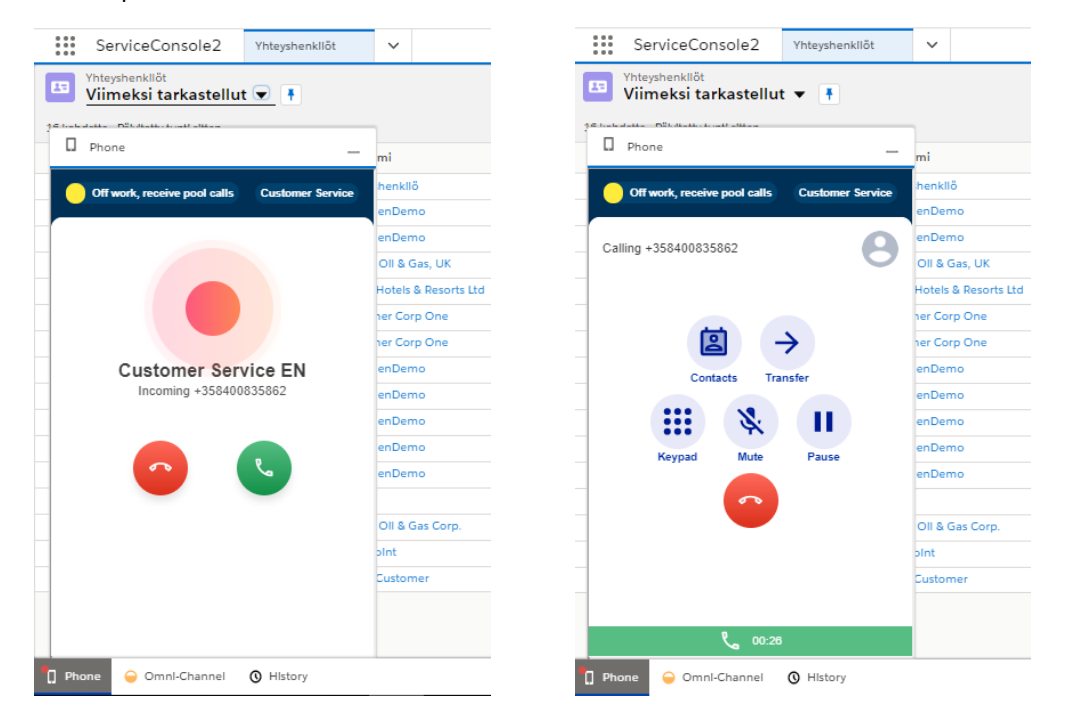

Suositeltu toimintamalli on, että puheluaktiviteetit luodaan taustalla automaattisesti ja ne myös automaattisesti liitetään tunnistettuun asiakkaaseen ilman, että niitä tarvitsee ponnauttaa näkyville tai käyttäjän tulisi tehdä mitään toimenpiteitä. Kontakti&Asiakkuus työnkulussa saattaa myös olla hyödyllistä ponnauttaa puheluaktiviteetti käyttäjälle puhelun jälkeen muokattavaksi, esim. Jos halutaan liittää se puhelun aikana käsiteltyyn objektiin tai jos halutaan hyödyntää puheluaktiviteettia syykoodien jne. tallentamiseen. Ylläpitäjäasetukset sisältää monipuoliset optiot puheluaktiviteetin luontiin ja mahdolliseen ponnautukseen eri puhelutilanteissa.

Asiakkaan tunnistus / luonti tapahtuu ohjatun työnkulun kautta ja nämä käyttötapaukset käsitellään tarkemmin seuraavissa alikappaleissa.

### <span id="page-12-2"></span>2.3.1 Saapuva puhelu – Ei tunnistettu asiakas

Puhelu hälyttää sovelluspuhelimessa ja samalla ponnautetaan ohjattu nakymä asiakkaan tunnistamiseen / luontiin.

Ponnautettu näkymä sisältää seuraavat tiedot ja toiminnot:

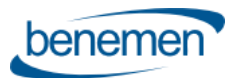

- Soittajan puhelinnumero ja puhepalvelusarjan nimi / suora puhelu
- Optio etsiä asiakasta. Oletuksena Kontakti / Asiakkuus nimellä, mutta ylläpitäjä voi mahdollistaa myös muita hakukriteerejä.
	- o Oletuksena tuloksissa näkyy Kontakti / Asiakkuus nimi. Ylläpitäjä voi mahdollistaa myös muita näytettäviä tietoja.
	- o Asiakastiedon löytyessä, voidaan "Update phone" valinnalla päivittää puhelinnumero asiakastietoihin ja hyväksyä eteneminen "Choose" painikkeella.
	- o "Choose" painike aukaisee 360 näkymän asiakkaasta
- Painikkeet uuden kontaktin "New Contact" / asiakkuuden "New account" luontiin
- Close (X) painikkeet mahdollistavat työnkulun sulkemisen ilman mitään jatkotoimenpiteitä.

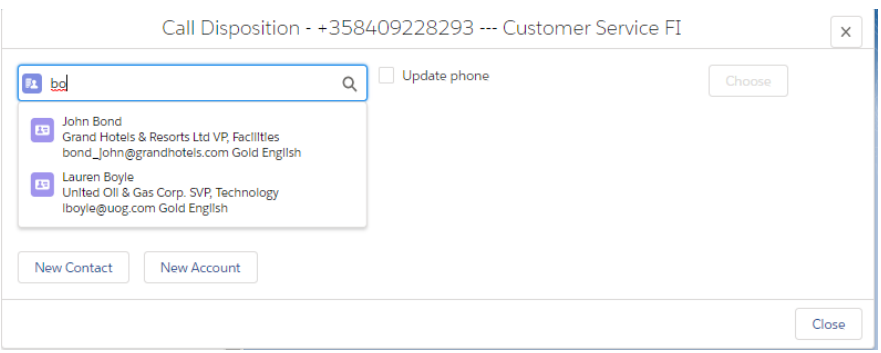

## <span id="page-13-0"></span>2.3.2 Saapuva puhelu – Yksittäinen tunnistettu asiakas

Puhelu hälyttää sovelluspuhelimessa ja samalla aukeaa 360 näkymä tunnistetusta asiakkaasta.

### <span id="page-13-1"></span>2.3.3 Saapuva puhelu – Useampi tunnistettu asiakas

Puhelu hälyttää sovelluspuhelimessa ja samalla ponnautetaan ohjattu nakymä, jossa listataan tunnistetut asiakkaat.

Ponnautettu näkymä sisältää seuraavat tiedot ja toiminnot:

- Asiakkaan puhelinnumero ja puhepalvelusarjan nimi / suora puhelu
- Listaa tiedot tunnistetuista asiakkaista (Kontaktit & Asiakkuudet, max. 10 molempia). Oletustiedot ovat Objektin tyyppi, Nimi, Puhelinnumero, Asiakkuuden nimi ja Matkapuhelinnumero + ylläpitäjän lisäämät tietueet
- Haluttu asiakas voidaan valita "Choose" painikkeellä ja se aukaisee 360 näkymän asiakkaasta
- Optio etsiä asiakasta. Tämä toimii kute[n Ei tunnistettu asiakas](#page-12-2) työnkulussa.
- Painikkeet uuden kontaktin "New Contact" / asiakkuuden "New account" luontiin
- Close (X) painikkeet mahdollistavat työnkulun sulkemisen ilman mitään jatkotoimenpiteitä.

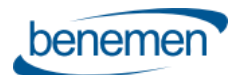

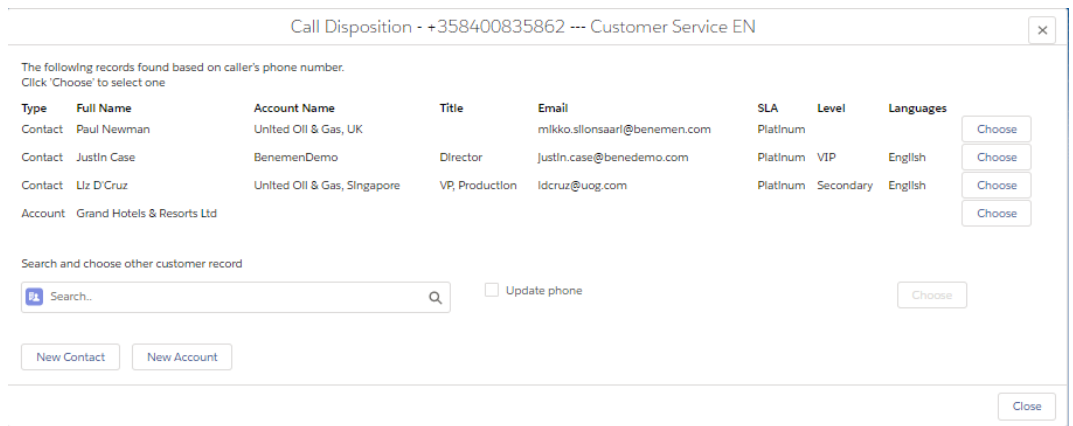

## <span id="page-14-0"></span>2.3.4 Ulossoitto

Ulossoitto ei sisällä mitään erityistä työnkulkua / ponnautusta. Ajatuksena on, että click-to-dial ulossoitto tehdään halutusta Salesforce näkymästä. Esim. Olemassa oleva avoin tapaus johon liittyen asiakkaalle soitetaan.

Puheluaktiviteetit luodaan tässäkin automaattisesti käyttäjälle määritettyjen asetusten mukaisesti.

Click-to-dial ulossoittoon liittyen käyttäjäasetukset mahdollistavat myös älykkään kontaktin ja objektin liittämisen automaattisesti luotuun puheluaktiviteettiin. Esim. Tunnistetaan kontakti suoraan objektista, jonka sisältä click-to-dial tehdään ja jos click-to-dial tehdään esim. Tapauksen sisältä, niin se liitetään automaattisesti luotuun puheluaktiviteettiin.

# <span id="page-14-1"></span>2.4 Kontakti&Liidi työnkulku

Työnkulku toimii kuten edellä mainittu Kontakti&Asiakkuus, mutta mahdollistaa liidien tunnistamisen ja luonnin.

# <span id="page-14-2"></span>**3 Puhelutiedot ja aktiviteetit Salesforcessa**

Suositeltu toimintamalli on, että puheluaktiviteetit luodaan taustalla automaattisesti ja ne myös automaattisesti liitetään tunnistettuun asiakkaaseen ja/tai tapaukseen ilman, että niitä tarvitsee ponnauttaa näkyville tai käyttäjän tulisi tehdä mitään toimenpiteitä. Jossain käyttötapauksessa saattaa myös olla hyödyllistä ponnauttaa puheluaktiviteetti käyttäjälle puhelun jälkeen muokattavaksi, esim. Jos halutaan liittää se puhelun aikana käsiteltyyn muuhun objektiin tai jos halutaan hyödyntää puheluaktiviteettia syykoodien jne. tallentamiseen.

Click-to-dial ulossoittoon liittyen käyttäjäasetukset mahdollistavat myös älykkään kontaktin ja objektin liittämisen automaattisesti luotuun puheluaktiviteettiin. Esim. Tunnistetaan kontakti suoraan objektista, jonka sisältä click-to-dial tehdään ja jos click-to-dial tehdään esim. Tapauksen sisältä, niin se liitetään automaattisesti luotuun puheluaktiviteettiin.

Ylläpitäjäasetukset sisältää monipuoliset optiot puheluaktiviteetin luontiin ja mahdolliseen ponnautukseen eri puhelutilanteissa.

BeneVoice for Salesforce mahdollistaa myös muiden BeneCloud puhepalvelussa käytyjen asiakaspuhelujen automaattisen tuonnin Salesforceen. Tyypillinen esimerkki on esim. Benemen mobiilissa käydyt suorat asiakaspuhelut. Toiminnallisuus mahdollistetaan erikseen käyttöönotettavalla [Puheluhaku](#page-18-0) toiminnallisuudella.

# <span id="page-14-3"></span>3.1 Puhelutiedot

Seuraavat puhelutiedot voidaan sisällyttää puheluaktiviteeteissa. Ylläpitäjä voi vapaasti muokata ja lisätä muita tietueita puheluaktiviteetti (tehtävä) näkymään.

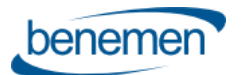

- Tila (oletuksena Päättynyt, ylläpitäjä voi muokata oletustilaa)
- Puhelun päättymisaika
- Puhelun kesto
- Puhelinnumero2 (soittajan numero)
- Palvelusarja (puhepalvelusarjan nimi, jonka kautta puhelu saapui käyttäjälle)
- Jonotusaika (puhepalvelusarjapuheluissa, lisätään 10 300 sekunnin kuluessa)
- Puhelutiedot (Linkki puhelutietoihin ja mahdollisen puhelutallenteen kuuntelemiseen, lisätään 10 300 sekunin kuluessa)
- Puhelun suunta (Saapunut / Soitettu)
- Puhelun tulos (Vastattu / Ei vastattu)
- Käyttäjän puhelinnumero (käytetään vain Yrityksen puhelut toiminnallisuuden yhteydessä. BeneCloud käyttäjän puhelinnumero asiakaspuhelussa)
- Puhelun aikaleima (käytetään vain Yrityksen puhelut toiminnallisuuden yhteydessä. BeneCloud aikaleima, jolloin puhelu tapahtui)

#### Optio: Tapaus työnkulku - Tallenna puhelutiedot Tapaus-objektiin

Puhelutiedot tallentuvat Tapaus-objektin kenttiin eikä luoda erillistä puheluaktiviteettia, josta automaattinen liityntä tapaukseen. Tarkoitettu käytettäväksi vain Tapaus työnkulun kanssa.

Huom: jos tämä asetus on käytössä, niin kaikki puheluaktiviteetteihin liittyvät asetukset eivät ole hyödynnettävissä.

# <span id="page-15-0"></span>3.2 Lisähuomiot

#### **Palvelusarjan nimi – keskeinen rooli puhekanavassa**

- Kertoo käyttäjälle minkä palvelusarjan / taidon / asiakasvalinnan kautta saapuvaa puhelua tarjotaan
- Benemen ei rajoita palvelusarjojen määrää ja asiakas voi ne vapaasti nimetä
- Palvelusarjan nimi on näkyvissä puhelunotifikaatiossa ja myös mahdollisissa työnkulku-ponnautuksissa

#### **Jälkityötila (Wrap Up)**

• Salesforce Omni-Channel ja tavoitettavuusintegraatio mahdollistaa myös jälkityötilan hallinnan ja raportoinnin Salesforcen puolella.

# <span id="page-15-1"></span>**4 BeneCloud takaisinsoiton käsittely Salesforcessa**

BeneVoice for Salesforce mahdollistaa Benecloud takaisinsoittopyyntöjen käsittelyn natiivisti Salesforcessa.

Toiminnallisuuden käyttöönotto vaatii, että takaisinsoittologiikka on aktivoitu haluttuihin BeneCloud puhepalvelusarjoihin, jonka jälkeen niiden käsittely voidaan aktivoida Salesforcessa.

- Takaisinsoittopyyntöjen käsittely Salesforcessa voidaan aktivioida BeneCloud takaisinsoittolista-kohtaisesti. Konfiguraatio on kuvattu tarkemmin erillisessä *BeneVoice for Salesforce – Configuration guide* dokumentissa.
- Kun soittaja jättää takaisinsoittopyynnön, se tallentuu BeneCloud takaisinsoittolistaan, josta se luodaan Salesforceen välittömästi (max.~20sekuntia). Takaisinsoittopyyntö voidaan luoda Salesforceen Tapauksena, Tehtävä liitettynä Tapaukseen tai Tehtävänä.
- Tästä eteenpäin takaisinsoittopyynnön käsittely tapahtuu täysin Salesforcessa. (Kun takaisinsoittopyyntö luodaan Salesforcessa, niin se suljetaan BeneCloudin puolella kommentilla 'Moved to SF')

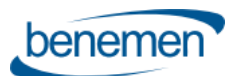

- Tapauksena luodut takaisinsoittopyynnöt laitetaan konfiguraatiossa määritettyyn Salesforce jonoon. Salesforce jonosta niitä voidaan ohjata käyttäjille kaikilla Salesforcen tarjoamilla tavoin. Esim. Tarjotaan reaaliaikaisesti vapaana olevalle käyttäjälle omni-channel reitityksen kautta.
- Sisältää dedikoidut takaisinsoitto Tapaus ja Tehtävä tietuetyypit sekä sivuasettelut. Ylläpitäjä voi muokata näitä haluamansa mukaan.
- Takaisinsoittopyynnöt tunnistetaan oikeaan Kontaktiin / Asiakkuuteen soittajan puhelinnumeron perusteella. Eli yksittäisen tunnistetun asiakkaan tapauksessa tunnistus tehdään. Ei tunnistetun / Usean tunnistetun asiakkaan tapauksessa tunnistusta ei tehdä.
- Takaisinsoittopyynnön Tapaus / Tehtävä otsikko on : "CallBack <Aikaleima koska soittaja jätti pyynnön>"
- Takaisinsoittopyyntöön liityvät tietueet ovat:
	- o Takaisinsoittopyyntö palvelusarjasta, puhepalvelusarjan nimi, johon takaisinsoittopyyntö jätettiin
	- o Takaisinsoittopyyntö luontiaika, aikaleima jolloin soittaja jätti takaisinsoittopyynnön
	- o Soittajan puhelinnumero
	- o Takaisinsoittopyyntö ääniviesti , linkki ääniviestin kuunteluun, jos soittaja jätti ääniviestin
- Takaisinsoittopyyntöjen käsittelyn osalta click-to-dial ja automatisoidut puheluaktiviteetit helpottavat käsittelyä

#### Esimerkki takaisinsoittopyyntö Tapauksesta, jossa tunnistettu asiakas:

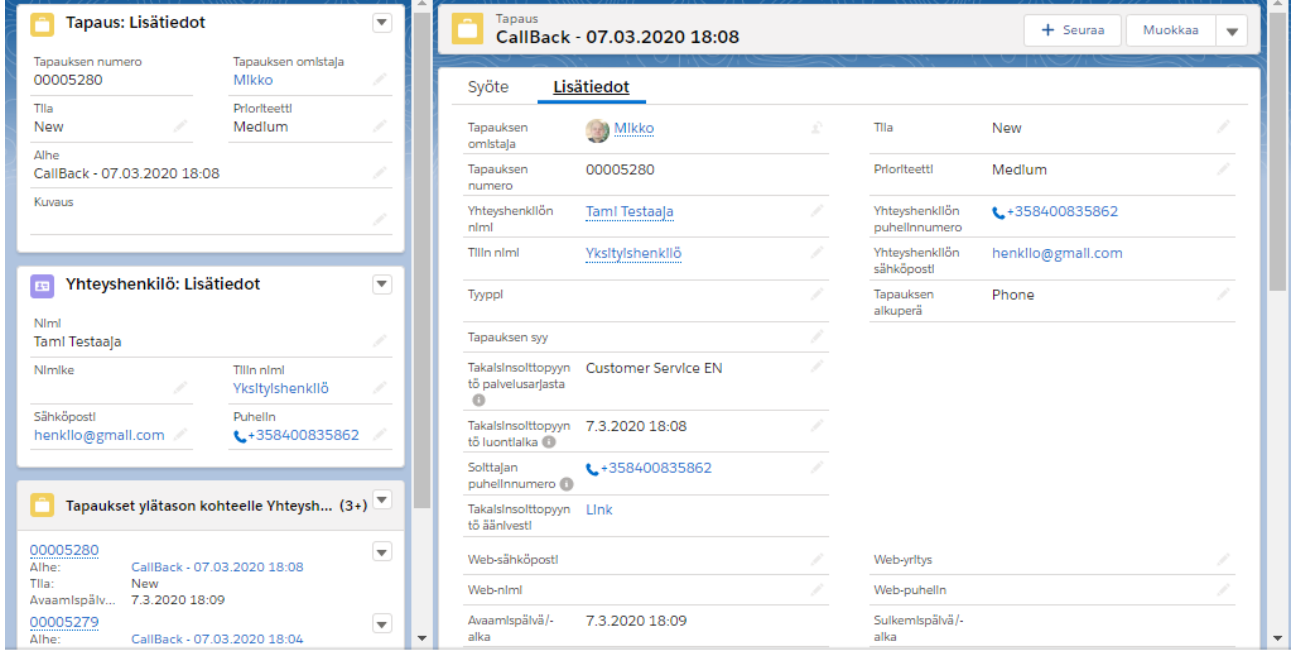

Esimerkki takaisinsoittopyyntö Tehtävästä, jossa ei tunnistettu asiakas:

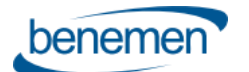

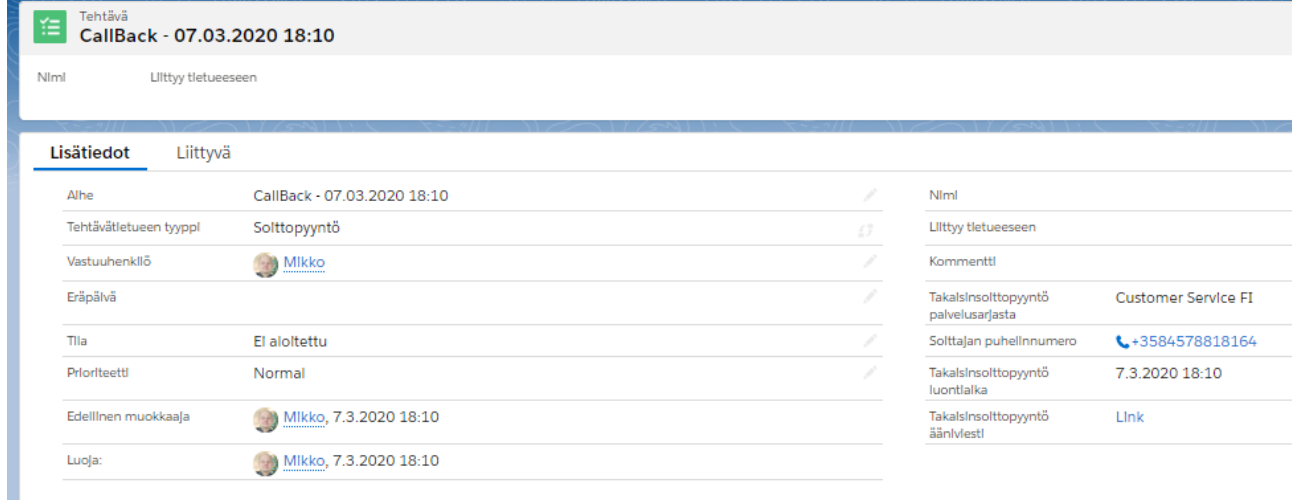

# <span id="page-17-0"></span>**5 Dynamic Smart Routing – Älykäs puhelunreititys Salesforce datan perusteella**

Dynamic Smart Routing toiminnallisuus mahdollistaa saapuvien puheluiden älykkään reitityksen Salesforce datan perusteella.

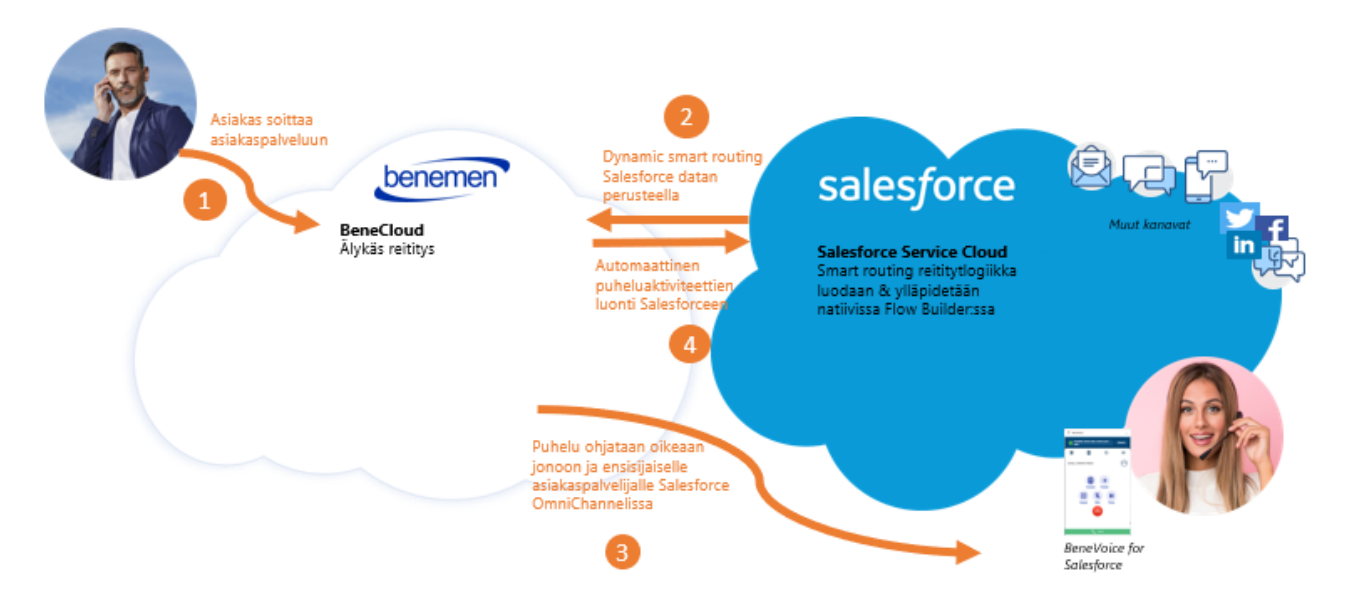

Kun asiakaspuhelu saapuu puhepalvelusarjaan, niin teemme dynaamisesti määritellyn kyselyn Salesforceen mihin / miten puhelu tulisi reitittää. Tyypillisiä esimerkkejä ovat:

- Palvelukielisyys IVR valikon ohittaminen, kun asiakastiedoista tiedämme soittajan kielisyyden
- VIP asiakkaiden priorisointi, asiakastiedoissa VIP statuksesta kertova tietue ja ohjaamme puhelun suoraan nimetylle asiakaspäällikölle, ja jos hän ei ole saatavilla, niin automaattisesti VIP palvelusarjaan / priorisoidaan jonossa
- Ohjataan asiakas ensisijaisesti avoimen Tapauksen / edellisen kontaktoinnin omistajalle, jonka näemme suoraan Salesforcesta

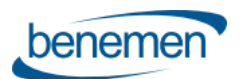

• Edistetään uus-/lisämyyntiä, viemällä tunnistamattomat soittajat uusmyyntitiimille ja tunnistetut asiakkaat heidän tilanteensa mukaan optimiin paikkaan, esim. Jos he kontakteina myyntikampanjassa, niin ohjataan kampanjaa hoitavalle myyntitiimille

Dynamic Smart Routing voidaan ottaa käyttöön palvelusarjakohtaisesti. Reitityslogiikka rakennetaan natiivisti Salesforce Flow builder työkalulla. BeneVoice for Salesforce sisältää esivalmistellut Flow mallipohjat, joita voidaan muokata asiakkaan ohjauslogiikan mukaiseksi tai voidaan luoda kokonaan erilliset Flow työnkulut. Käyttöönotto tapahtuu yhteistyössä Benemenin kanssa. Käyttöönotto ja konfikuraatio on kuvattu tarkemmin erillsessä ylläpitäjäohjeistuksessa.

# <span id="page-18-0"></span>**6 Yrityksen puhelut**

Yrityksen puhelut (Enterprise Calls) toiminnallisuus mahdollistaa automaattisen puheluaktiviteettien tuonnin BeneCloudista ja luonnin Salesforceen asiakaspuheluille, jotka on käyty jossain muussa BeneCloud puhelinterminaalissa. Tyypillinen skenaario on mobiili ja BeneVoice for Teams käydyt asiakaspuhelut.

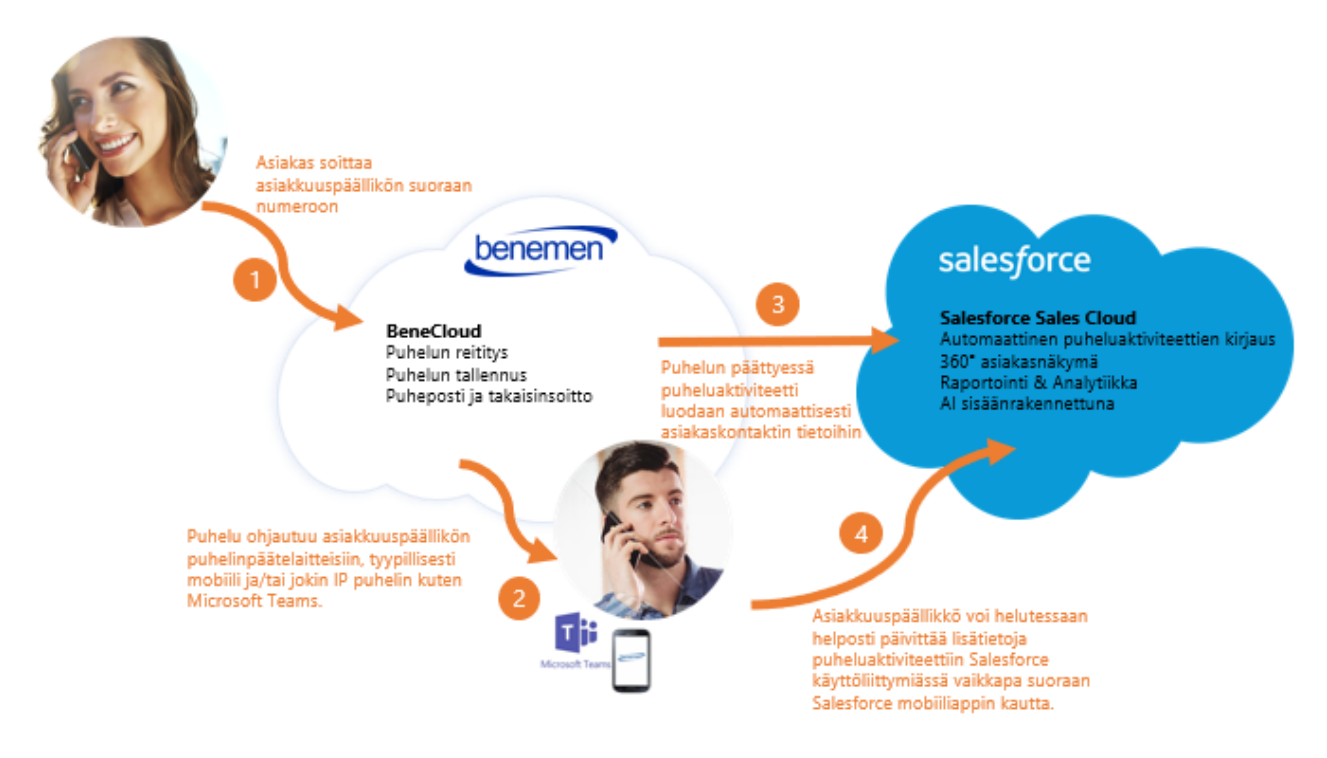

Puheluaktiviteettien haku ja luonti Salesforceen tapahtuu täysin automaattisesti eikä vaadi mitään toimenpiteitä loppukäyttäjiltä eikä sitä myöskään aktivoida käyttäjäkohtaisesti.

Sen sijaan, ylläpitäjä voi aktivoida puheluhaun taustalla. Jotta puheluaktiviteetti luodaan Salesforceen, sillä on seuraavat vaatimukset:

- Puhelun tulee olla määritelty työpuheluksi BeneCloud käyttäjän asetuksissa
- Asiakkaan puhelinnumerolla tulee löytyä vähintään yksi Salesforce kontakti

Ylläpitäjä voi hyödyntää toiminnallisuutta kertahaulla, joka mahdollistaa puheluaktiviteettien haun ja luonnin max. 7 vuorokautta vanhoille asiakaspuheluille. Tyypillinen toimintamalli on jatkuva haku, joka luo puheluaktiviteetit Salesforceen ~1 – 6 minuuttia puhelun päättymisestä.

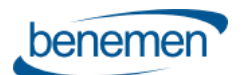

Ylläpitäjän päätettävissä on luodaanko puheluaktivititeetit tapaus vai tehtävä objekteina. Oletusstatus on myös määritettävissä. Yksittäisen tunnistetun Salesforce kontaktin kohdalla tapaus/tehtävä on automaattisesti liitetty kyseiseen kontaktiin.

Puheluaktiviteetin (tapaus/tehtävä) omistaja tunnistetaan tyypilllisesti automaattisesti puhelun käyneen BeneCloud käyttäjän ID:n avulla. Huom: vaatimus tässä on, että kyseinen käyttäjä on aktivoitu BeneVeoice for Salesforce käyttäjäksi ja BenemenExternalUserID on määritetty käyttäjäkonfiguraatiossa. Jos omistajaa ei tunnisteta, niin ylläpitäjä voi määrittää Salesforce käyttäjätilin, jota käytetään omistajana.

# <span id="page-19-0"></span>**7 BeneCloud hallinta – yleiset käyttötapaukset**

# <span id="page-19-1"></span>7.1 Puhepalvelusarjojen hallinta

Puhepalvelusarjojen hallinta tapahtuu joustavasti selain- ja mobiilikäyttöliittymistä.

Hallintaominaisuudet mahdollisestaan halutuille käyttäjille BeneCloud Tiiminvetäjä ja Ylläpitäjä oikeuksin..

- BeneDesk selainkäyttöliittymä [https://discover.benedesk.com](https://discover.benedesk.com/)
- BeneApp iOS ja Android älypuhelimissa <https://play.google.com/store/apps/details?id=com.benemen.beneapp&hl=fi> <https://apps.apple.com/fi/app/beneapp/id989797121?l=fi>

## <span id="page-19-2"></span>7.1.1 BeneDesk Web

1. Kirjaudu [https://discover.benedesk.com](https://discover.benedesk.com/) -> Palvelusarjojen hallinta Yleisnäkymä reaaliaikaisesta tilanteesta puhepalvelusarjoissa.

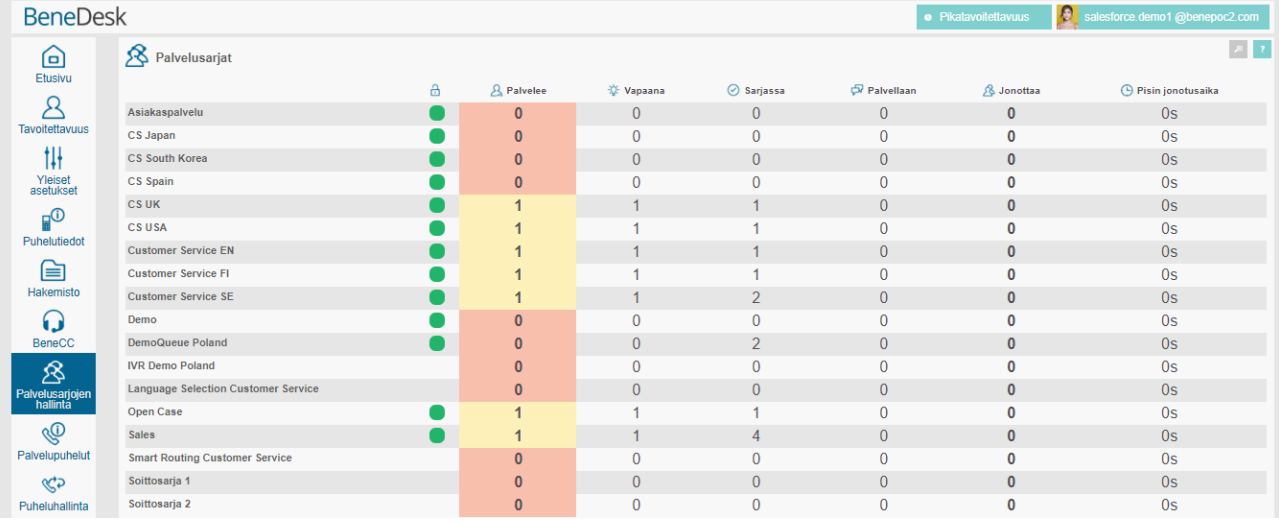

- 2. Valitsemalla tietyn palvalusarjan voit porautua tarkempiin tietoihin ja tehdä muokkauksia reaaliaikaisesti.
	- a. Voit tässä näkymässä suoraan aktivoida/poistaa käyttäjiä ja muuttaa heidän taitotasoaan.
	- b. "Käyttäjät" painike mahdollistaa uusien käyttäjien lisäämisen palvelusarjaan tai poistaa olemassa oleva käyttäjä kokonaan palvelusarjasta.
	- c. "Asetukset" painike mahdollistaa palvelusarja-asetusten muokkauksen

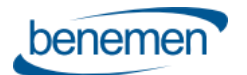

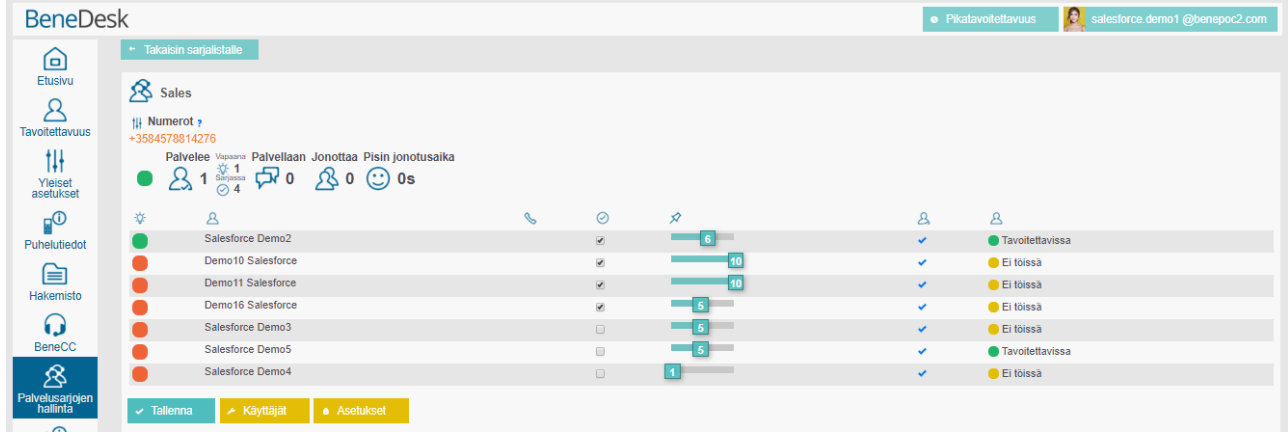

- 3. "Asetukset"
	- a. Voit helposti ja monipuolisesti muokata jonotiedotteita, ohjauksia ja aikatauluja eri tilanteissa. Voit myös tehdä välittömiä tai ajastettuja ohjauksia poikkeustilaiteissa.
	- b. Ylläpitäjä voi ladata järjestelmään uusia tiedotteita "Create new prompt" painikkeen kautta. Käyttöliittymä sisältää myös text-to-speech tiedotteiden tekemisen.
	- c. "Lisätiedot" painike näyttää palvelusarjan tarkemmat ohjaustiedot. Näiden muuttaminen tapahtuu Benemen tukipyynnön välityksellä.

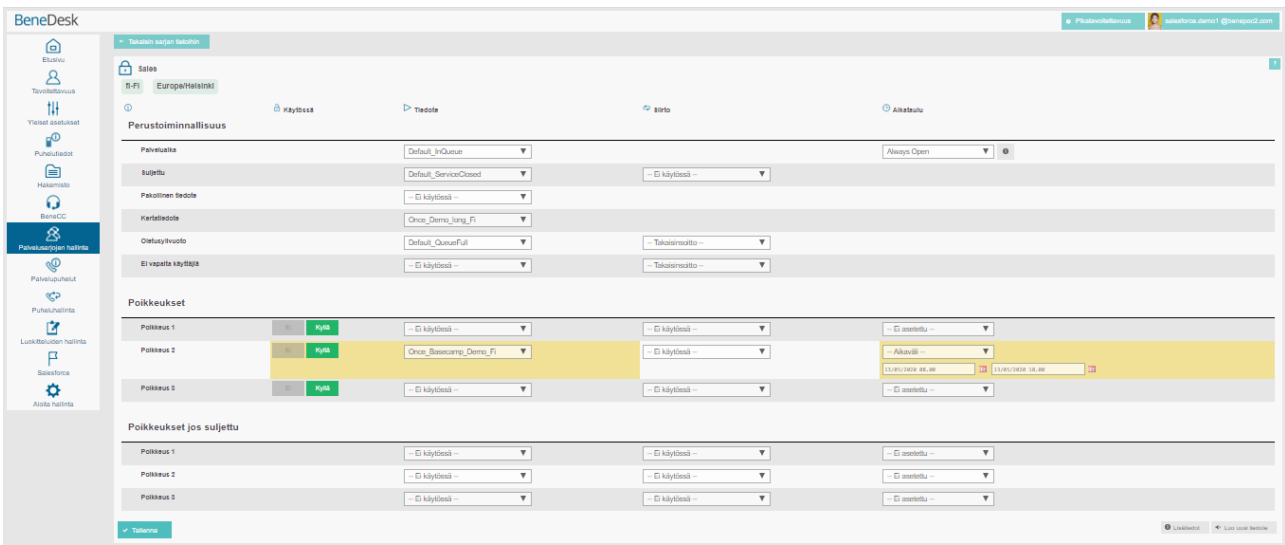

# <span id="page-20-0"></span>7.1.2 BeneApp mobiilissa

BeneApp mobiiliapplikaatio mahdollistaa helppokäyttöisen ja monipuolisen BeneCloud puhepalvelun hallinnan mobiilissa. Palvelusarjatilanteen seuraamisen lisäksi BeneApp tarjoaa kätevän hälytyksien hallinnan ylläpitäjille. Ylläpitäjä voi määrittää halutut hälytysrajat eri palvelusarjoille ja hälytyksen lauetessa ylläpitäjä saa välittömästi tästä välittömästi tiedon mobiiliin (push notifikaatio).

BeneApp tuo hyötyjä myös loppukäyttäjille. Loppukäyttäjä voi hallita tilatietoaan parilla klikkauksella ja tarvittaessa kirjautua palvelusarjoihin / pois suoraan mobiiliapplikaatiosta. Palvelusarjapuheluita voidaan myös tarvittaessa vastaanottaa mobiilinumerossa.

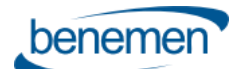

# BENEVOICE FOR SALESFORCE

Asiakasohje

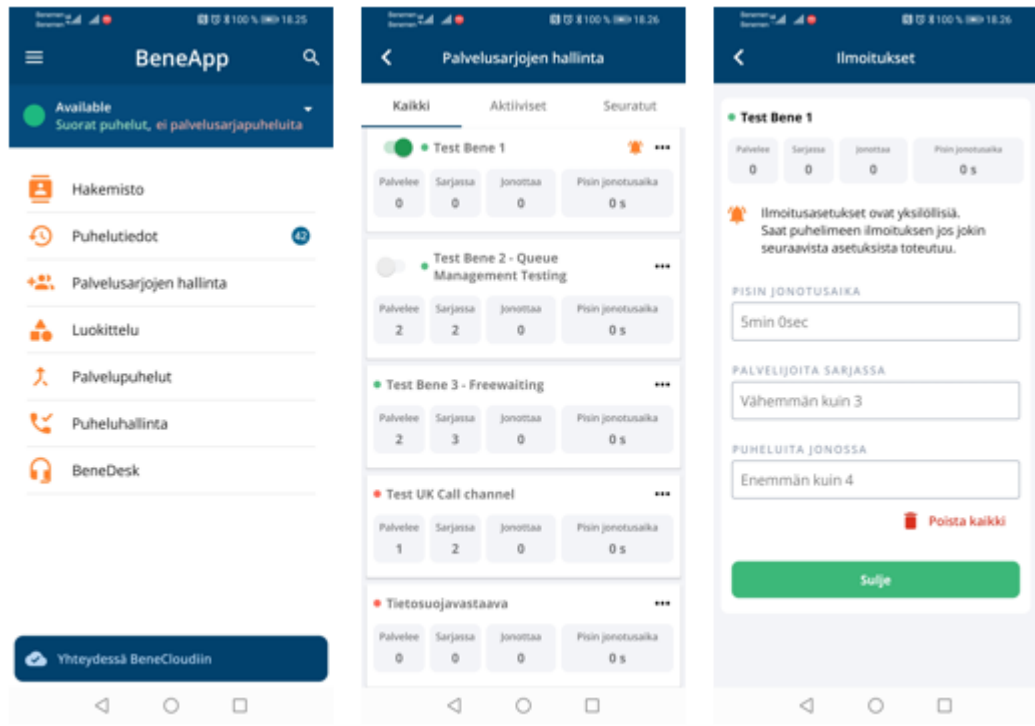

# <span id="page-21-0"></span>7.2 Mittaristot & Raportointi

# <span id="page-21-1"></span>7.2.1 Reaaliaikainen monitorointi

Kirjaudu [https://discover.benedesk.com](https://discover.benedesk.com/) -> Palvelusarjojen hallinta Yleisnäkymä reaaliaikaisesta tilanteesta puhepalvelusarjoissa. Valitsemalla palvelusarjan pääsee porautumaan tarkempiin tietoihin.

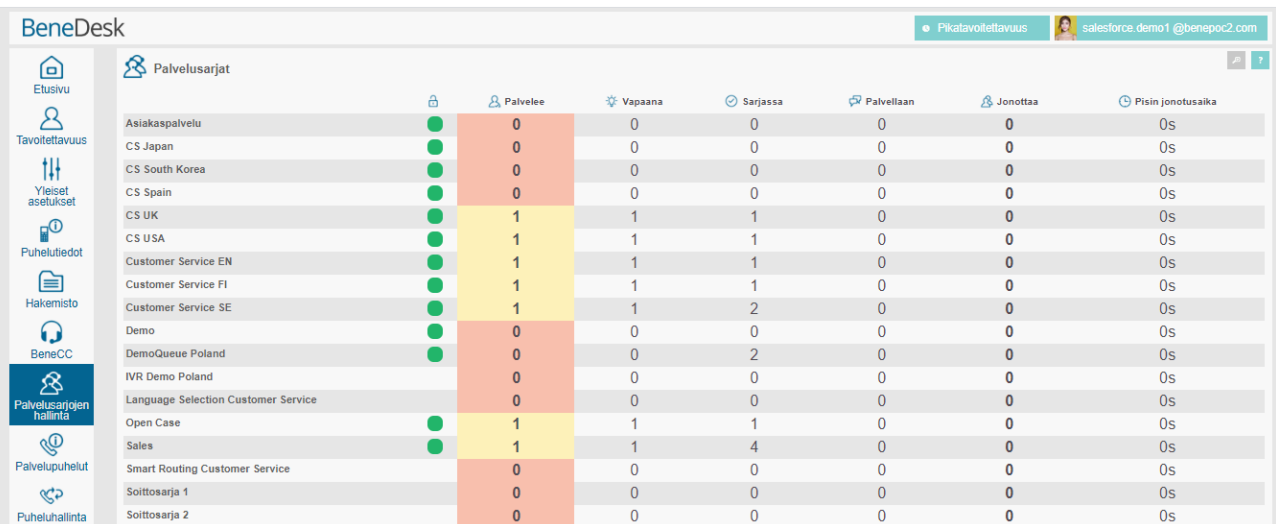

• Palvelupuhelut näkymässä nähdään tarvittaessa yksityiskohtaiset tiedot myös käynnissä olevista palvelupuheluista

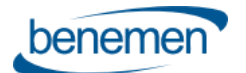

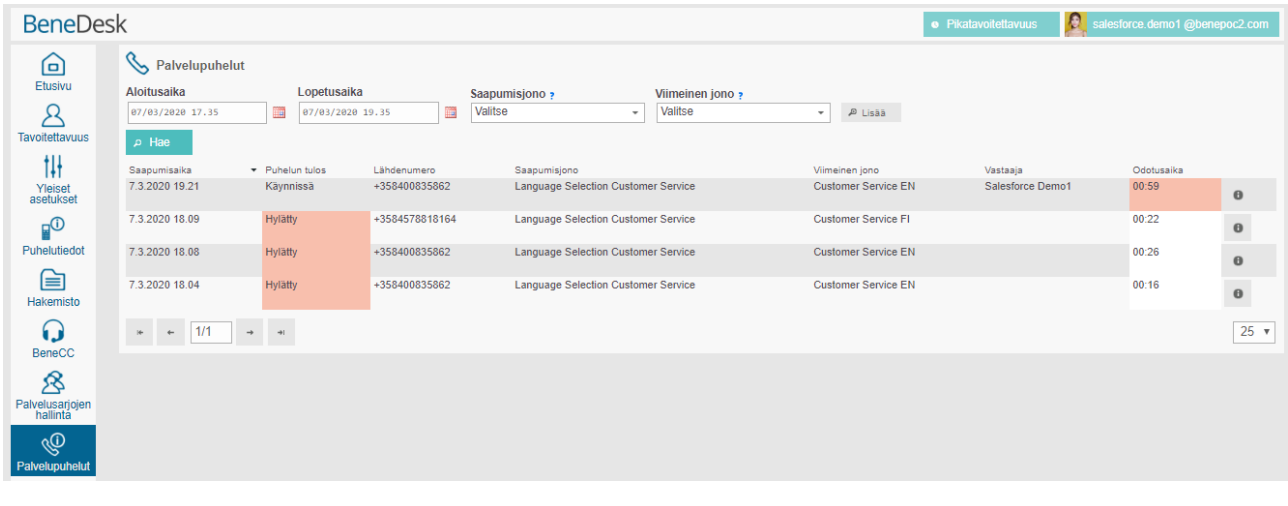

• Jos tarve on nähdä monipuolinen kokonaiskuva puhepalvelun tilanteesta, niin BeneReports monitorointimittaristo tarjoaa tähän parhaan selainpohjaisen ja reaaliaikaisen työkalun.

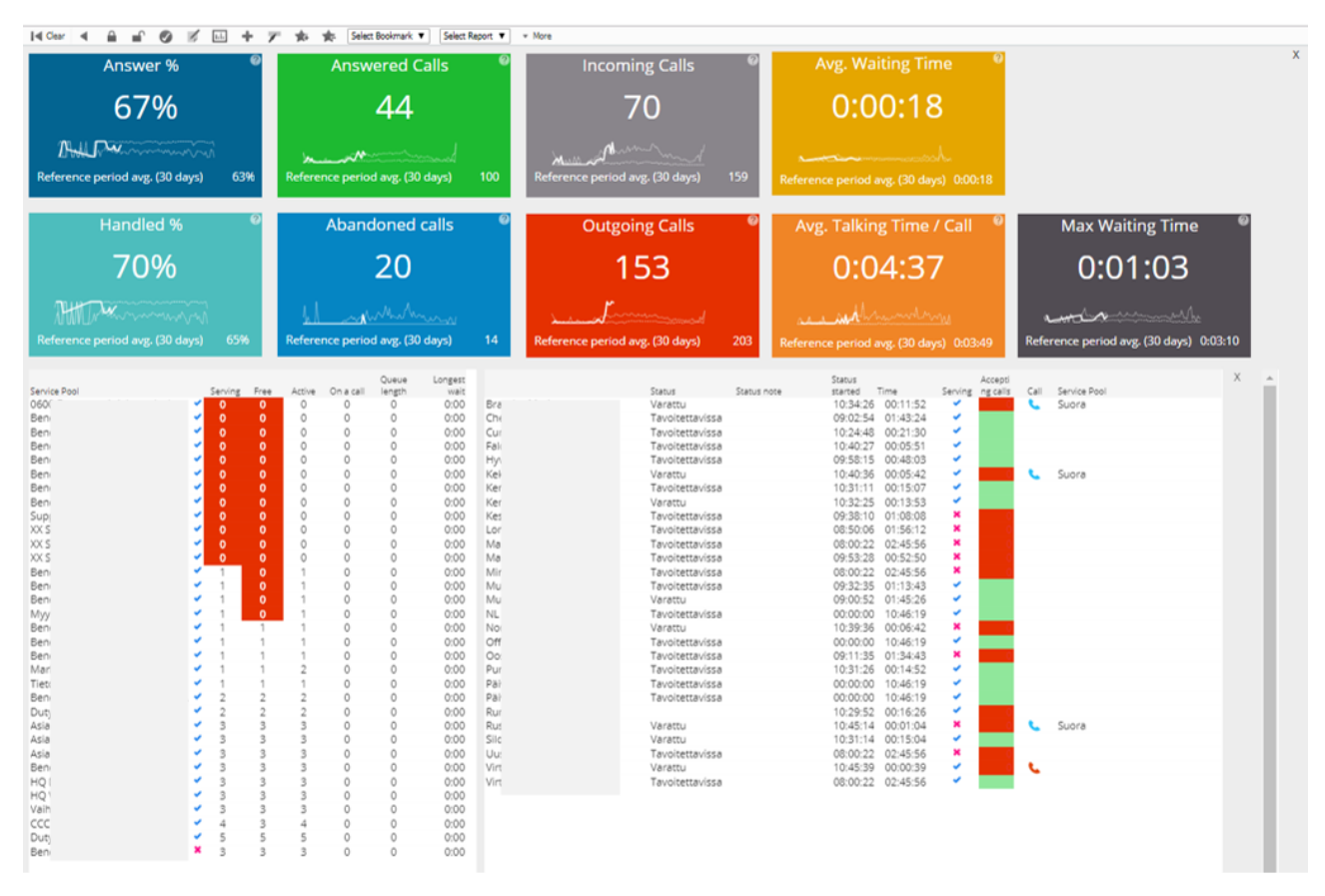

#### Saleforce Omni Supervisor

Jos Salesforce Omni-Channel on käytössä, niin Omni Supervisor tarjoaa silloin ensisijaisen monitorointinäkymän koko asiakaspalvelun tilanteesta.

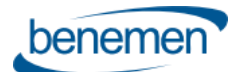

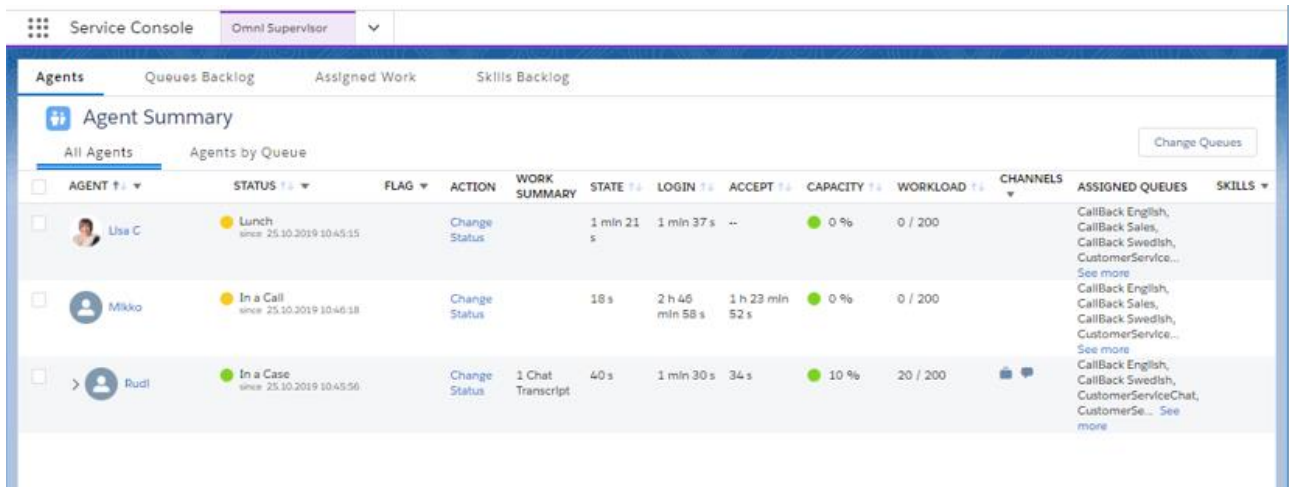

## <span id="page-23-0"></span>7.2.2 Raportointi

Raportointi koostuu BeneReports ja Salesforcen natiiveista mittaristoista ja raporteista.

#### BeneReports online raportointipalvelu

Tarjoaa helppokäyttöisen ja monipuolisen raportointityökälun puhepalvelun operatiiviseen raportointiin ja seurantaan. Selainpohjainen käyttöliitymä on käytettävissä BeneDesk web kautta raportointiylläpitäjille.

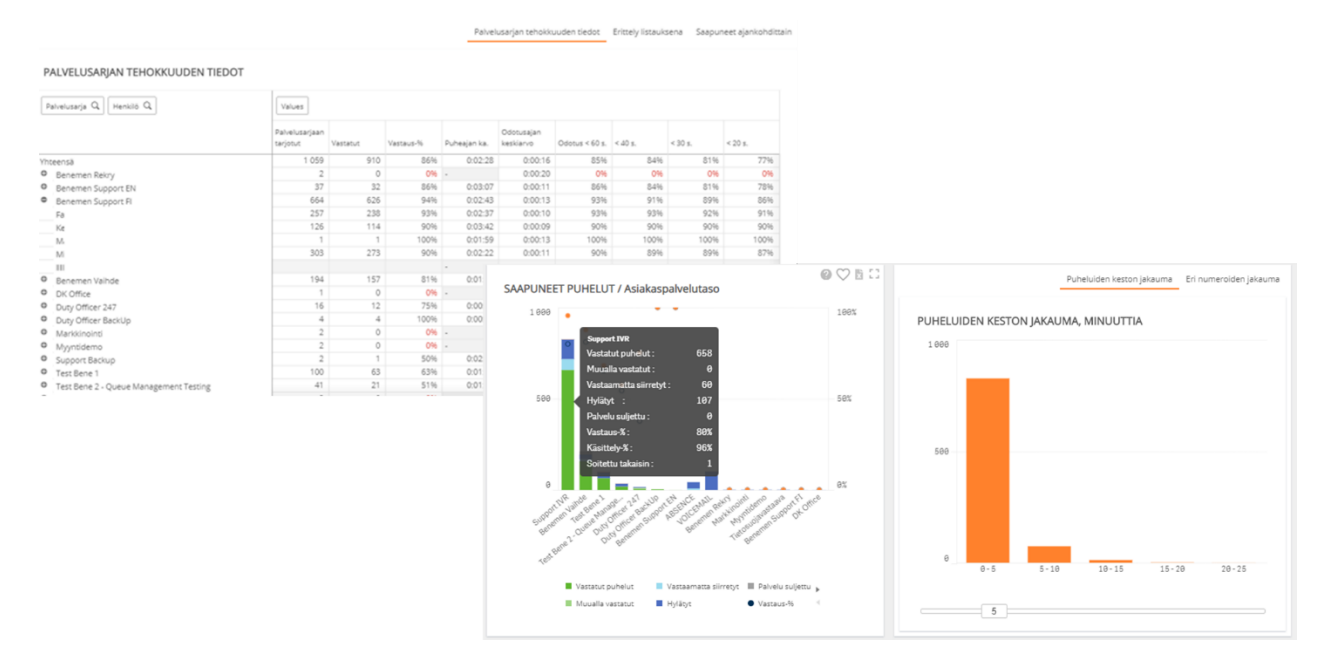

#### Salesforce Raportit & Mittaristot

Tarjoaa helppokäyttöisen ja monipuolisen raportointityökalun kaikille asiakaskohtaamisille ja niistä kirjattuihin tapauksiin ja aktiviteetteihin sekä käyttäjien suoriutumiselle, olipa kyseessä sitten asikaspalvelu, myynti, markkinointi tai joku muu liiketoiminnan osa-alue, jossa Salesforcea hyödynnetään. Puhepalvelun ja -kanavan osalta kaikki puheluaktiviteetit ja niihin liittyvä työ kirjataan suoraan asiakastietoon Salesforcessa. Näin ollen se on myös kokonaisvaltaisesti raportoitavissa aivan kuten vastaavat asiat myös digitaalisissa kanavissa.

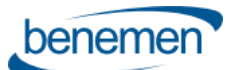

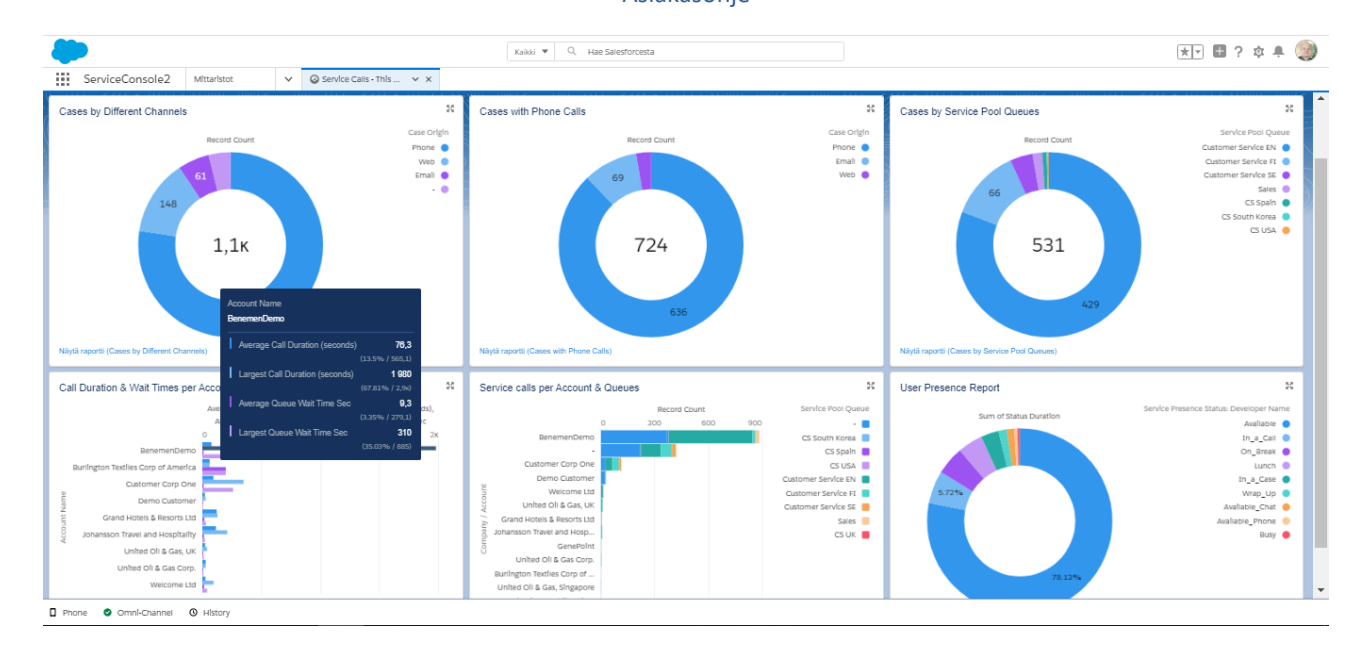